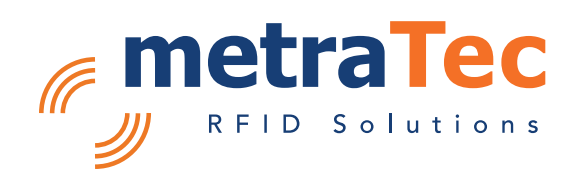

# Protocol Guide QuasarLR

metraTec long range HF RFID reader based on ISO 15693

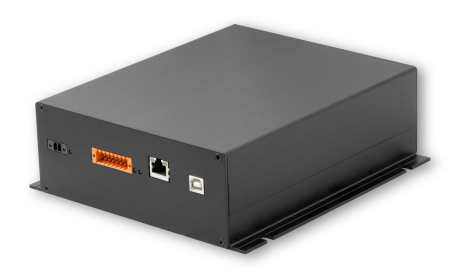

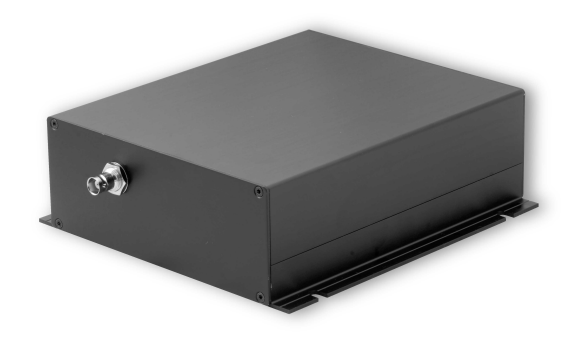

Date: July 2020

Version: 1.0 For firmware version: 3.9 Customer Edition

# **Table of Contents**

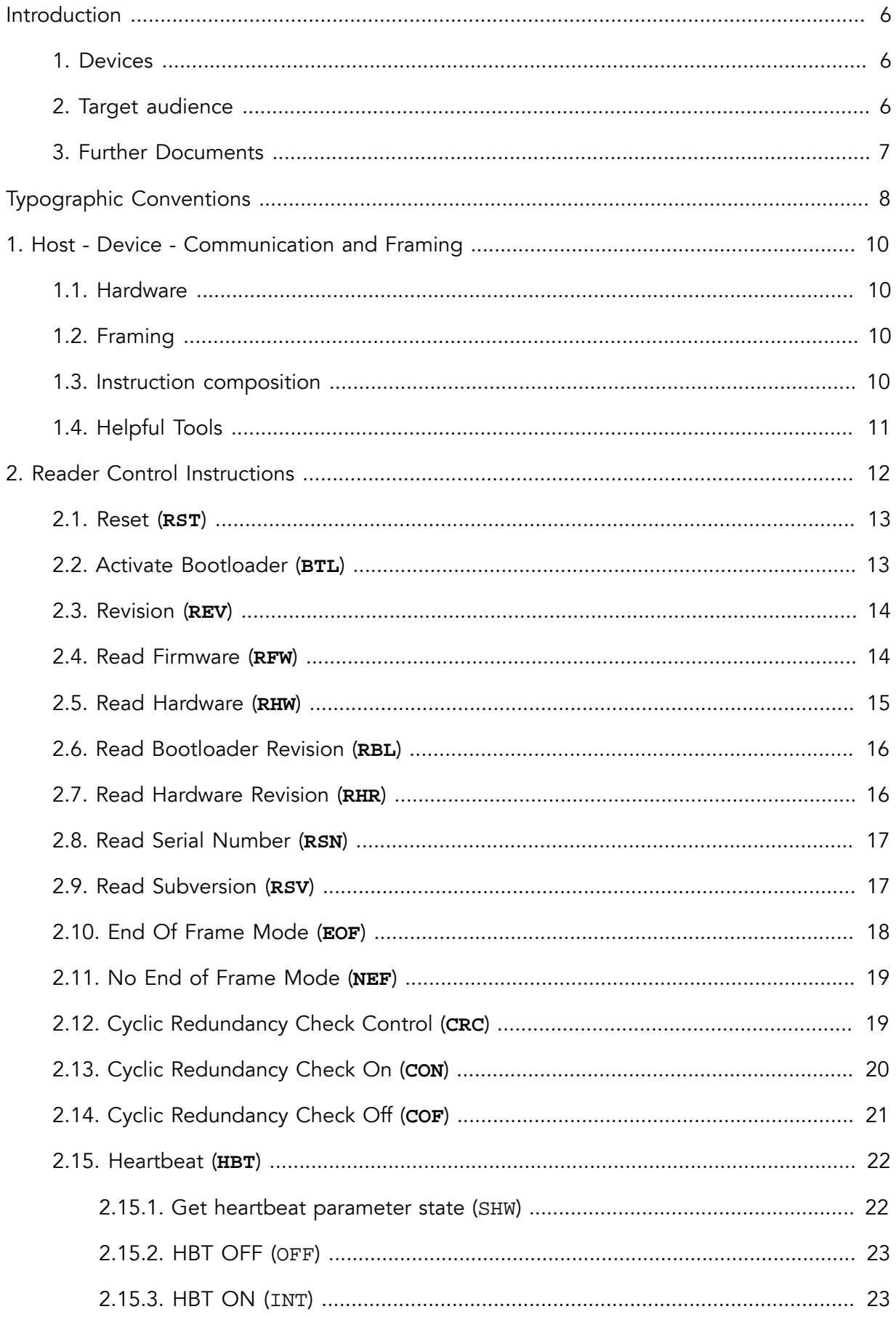

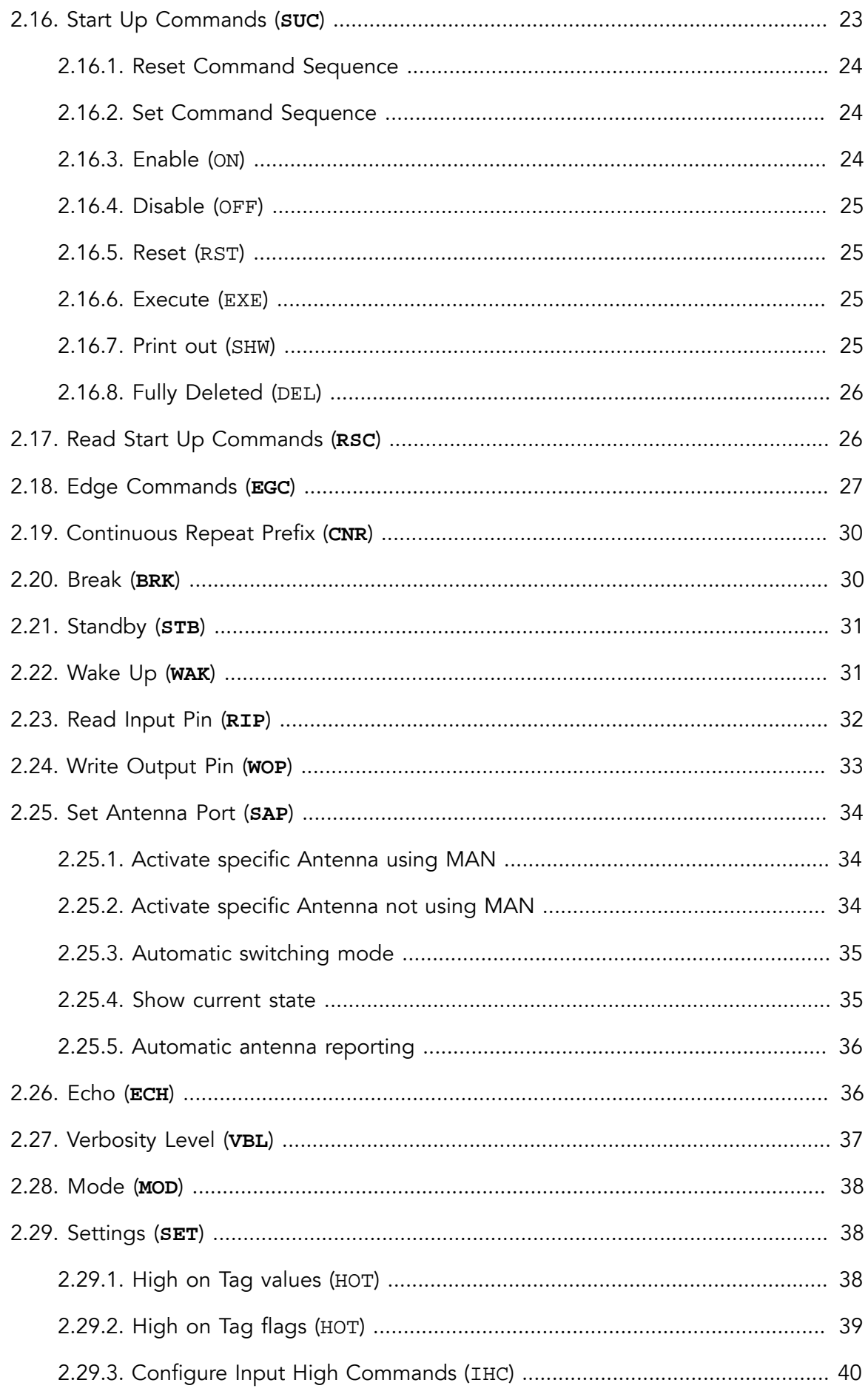

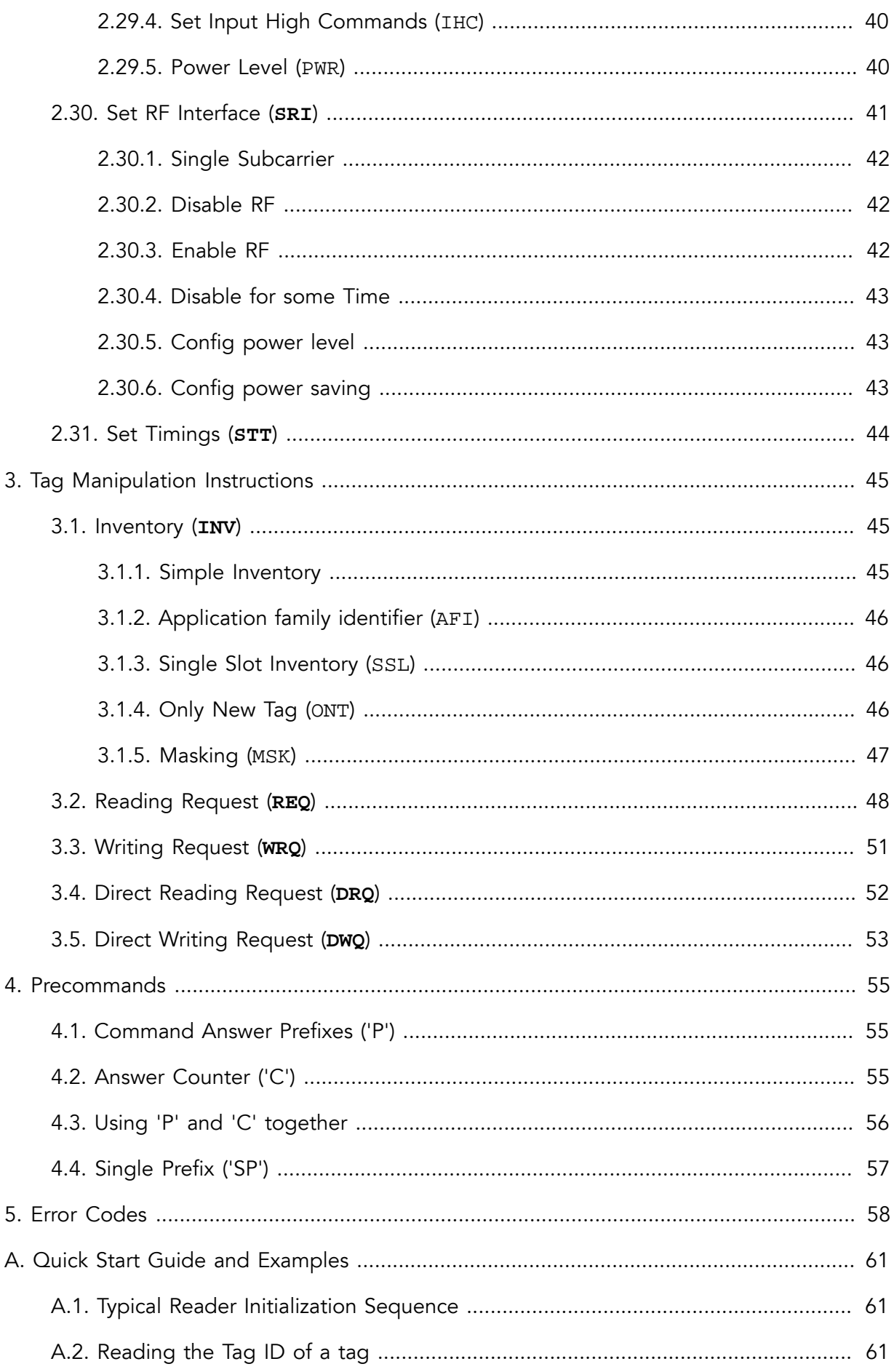

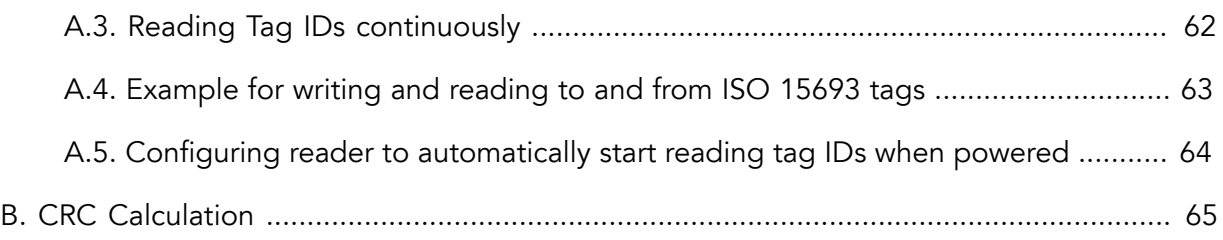

# <span id="page-5-1"></span><span id="page-5-0"></span>Introduction

### 1. Devices

This document describes the metraTec firmware protocol for the following metraTec RFID readers:

QuasarLR It works according to ISO 15693 with ISO15693 tags.

A description of other protocols can be found on the website, at [https://www.metratec.com/](https://www.metratec.com/en/support/downloads) [en/support/downloads.](https://www.metratec.com/en/support/downloads)

This guide does not cover the protocol for other ISO15 readers but they usually share a subset of equal commands while differing in others. Other devices will have different hardware or special usecases causing them to differ.

The same is true for older firmware versions. You can usually expect commands to not be removed if possible but to get added parameters or getting outdated by new, stronger or more precise functions.

<span id="page-5-2"></span>A special case is the ISO15693 series including QuasarMX, DeskID\_ISO, QR15\_2 and Dwarf15. It is parallel developed sharing firmware revision counting. The user can expect a lot of functions to be shared and added at the same time. This is mostly true for comfort functions (lets say heartbeating or power saving) as the hardware still differs.

# 2. Target audience

The target audience for this document are programmers, who need to communicate with the reader and want to write their own software for this task using the programming language of their choice. An alternative to this low level protocol is to use our free .NET DLL on MS Windows systems. As this Programming Guide is the reference of all commands the reader supports it is by necessity rather long and complex in parts. If you just want to get started and would like to see how easy the readers are to use in typical applications please start by checking out the [Quick Start Guide and Examples](#page-60-0) in the Appendix.

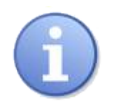

# **Note**

Code examples are written in C99.

Instructions (as well as this document) are divided into two main groups:

- [Reader Instructions,](#page-11-0) divided into
	- Reader Control Instructions
- Reader Configuration Instructions
- [Tag Manipulation Instructions](#page-44-0)

<span id="page-6-0"></span>All instructions have error codes that are described in Chapter 5, *[Error Codes](#page-57-0)*.

# 3. Further Documents

For an even deeper understanding of the operating principle it might be useful to read the datasheets and norms regarding your tag IC, esp. ISO 15693(-3) as well as the respective tag IC datasheet.

# <span id="page-7-0"></span>Typographic Conventions

Special typographic conventions and highlightings are used in metraTec protocol guides and other documents to streamline content that would otherwise be hard to express (e.g. syntax descriptions) and in order to provide a consistent look across metraTec documentation.

The following table summarizes typographic conventions and their descriptions:

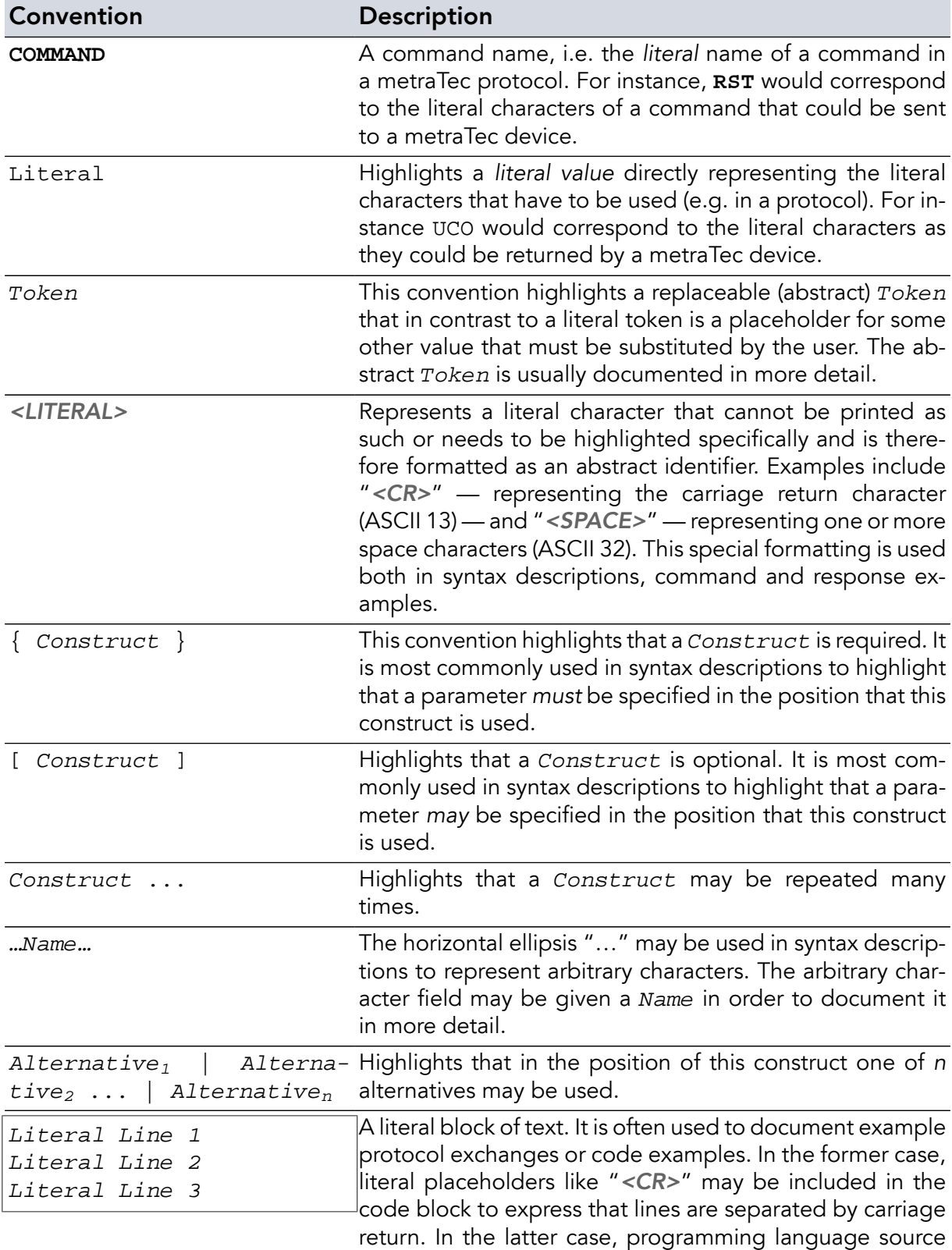

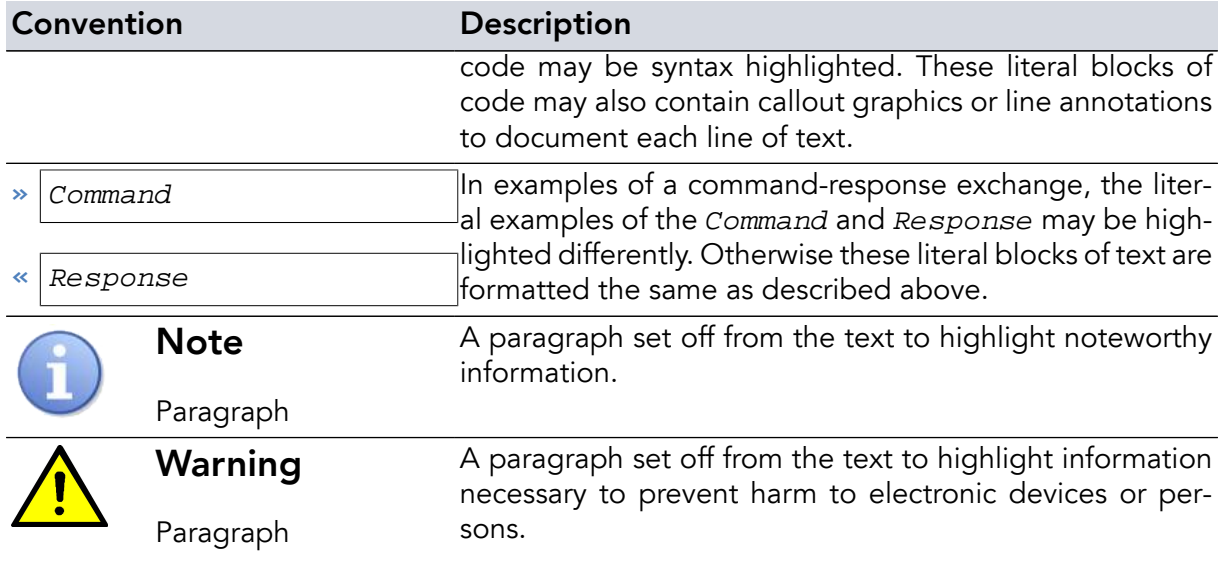

# <span id="page-9-1"></span><span id="page-9-0"></span>Chapter 1. Host - Device - Communication and Framing

### 1.1. Hardware

<span id="page-9-2"></span>Devices all use a UART internally. Some (like QR types) use them directly. Others convert to USB (like DeskID types) or Ethernet (like Quasar / Pulsar types). The UART uses 115200 baud, no parity bit, 1 stop bit for both directions. Flow control is not supported.

# 1.2. Framing

The host - to - reader communication based on ASCII strings. Each string is terminated with a carriage-return (0x0D) character, *not* the null byte like in C strings, and will be transmitted with the most significant byte first. Every command gets an answer. 0x0D is called carriage return, *<CR>* or {CR} in this document.

The communication from the reader to the host system (i.e. the responses or events) can be multiple lines long. The answer can be terminated by a line-feed character (0x0A, reffered to as *<LF>* or {LF}). This is controlled by **[EOF](#page-17-0)** command. This is useful because reader - to host communication can be multiple lines long and there are some events. Events can happen without a causing command. Examples are heartbeat events (controlled by **[HBT](#page-21-0)** command).

<span id="page-9-3"></span>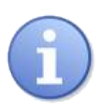

# **Note**

The line-feed end of events or responses is deactivated by default.

# 1.3. Instruction composition

An instruction is composed of a command, usually 3 characters long, and may be followed by a command depending number of parameters. Their meaning can depend on the command and also on previous parameters. The parameter use is descripted int the command description. Trailing spaces are allowed (though not recommended), any other whitespace, be it added or replacing an expected *<SPACE>* is forbidden.

```
{ Command } [ <SPACE> Parameter ...] <CR>
```
**RFW<CR>**

**char** RFW[4] =  $\{'R', 'F', 'W', 13\};$ 

*Example 1.* **RFW** *command without parameter*

The first value which will be sent in the above examples is 0x52 ('R'), followed by 0x46, 0x57, 0x0D.

```
INV SSL<CR>
char Inv[8] = "INV SSL\rr";
```
<span id="page-10-0"></span>*Example 2.* **INV** *command with parameter* SSL

# 1.4. Helpful Tools

For debugging purposes it is very helpful to use a program to "sniff" the communication between the host and the reader. Depending on the type of communication and hardware you use, this can be:

- If you communicate via a (real or virtual) COM-Port: a Com-Port Monitor (several free version available on the net)
- If you use Ethernet or other TCP/IP-based communication, like WiFi: a packet sniffing tool, e.g. wireshark/ethereal, which is available for almost every platform
- If you use a direct UART connection or something at a similar low level: a hardware logic analyzer
- To send ASCII data via a serial connection or even Ethernet, you can use the free metraTerm terminal software, available on our website.

# <span id="page-11-0"></span>Chapter 2. Reader Control Instructions

This list gives an overview of all the existing instructions that directly influence the reader itself. All commands that are connected to the tag can be found in the [Tag manipulation instructions.](#page-44-0)

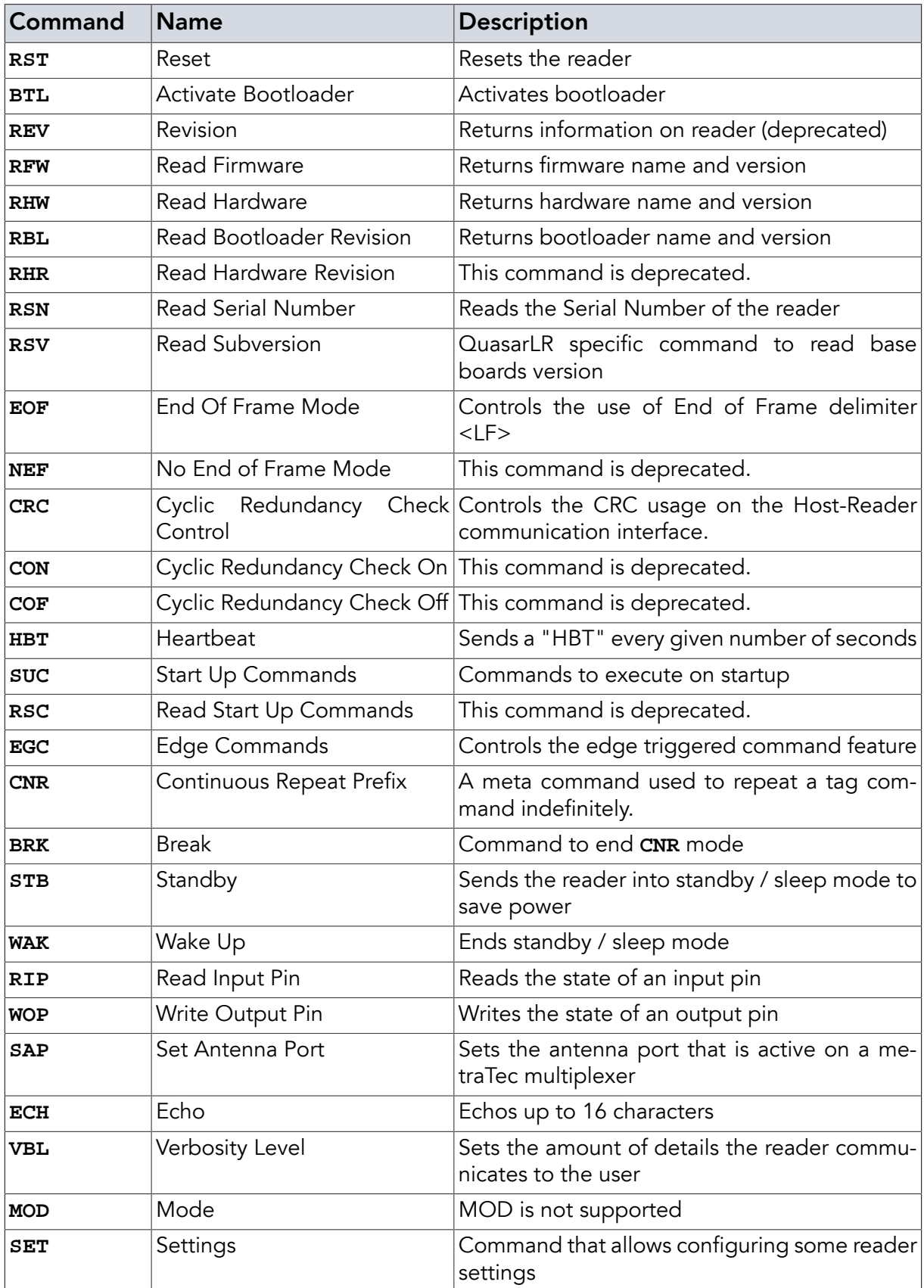

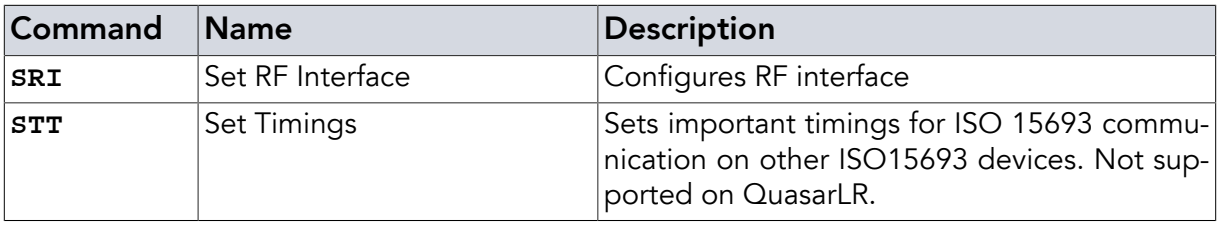

<span id="page-12-0"></span>*Table 1. Overview of Reader Control Instructions*

# 2.1. Reset (**RST**)

The **RST** command resets the reader. The reset command has no parameters. After sending the **RST** command and receiving the answer OK! the reader will behave like after (re-)powering. The bootloader starts, the basic configuration (UART etc.) is done, the HF power is still turned off and the reader has to be initialized again.

The QuasarLR starts accepting commands after about 70ms but won't answer before 1.7 seconds have passed. **[SUC](#page-22-2)** commands are executed after reset (if set active).

#### **Instruction**

**RST <CR>**

#### Examples

**RST<CR>**

*Example 3. Reset reader to default values / behaviour*

#### Return Values in Case of Success

OK! **<CR>**

#### Return Values in Case of Failure

<span id="page-12-1"></span>"ARH **[<CR>](#page-57-1)**", "BOD **[<CR>](#page-57-2)**", "BOF **[<CR>](#page-57-3)**", "CCE **[<CR>](#page-57-4)**", "CRT **[<CR>](#page-57-5)**", "ICE **[<CR>](#page-57-6)**", "[IFE](#page-58-0) **[<CR>](#page-58-0)**", "RXE **[<CR>](#page-58-1)**", "SRT **[<CR>](#page-58-2)**", "UER[**<SPACE>** {[Two Digit Hex Code](#page-59-0)}] **<CR>**", "[UPA](#page-59-1) **[<CR>](#page-59-1)**" or "URE **[<CR>](#page-59-2)**"

# 2.2. Activate Bootloader (**BTL**)

This command resets the device and activates the bootloader.

#### **Instruction**

**BTL <CR>**

#### Examples

#### **BTL<CR>**

*Example 4. Activates bootloader*

#### Return Values in Case of Success

OK! **<CR>**

#### Return Values in Case of Failure

<span id="page-13-0"></span>"ARH **[<CR>](#page-57-1)**", "BOD **[<CR>](#page-57-2)**", "BOF **[<CR>](#page-57-3)**", "CCE **[<CR>](#page-57-4)**", "CRT **[<CR>](#page-57-5)**", "ICE **[<CR>](#page-57-6)**", "[IFE](#page-58-0) **[<CR>](#page-58-0)**", "RXE **[<CR>](#page-58-1)**", "SRT **[<CR>](#page-58-2)**", "UER[**<SPACE>** {[Two Digit Hex Code](#page-59-0)}] **<CR>**", "[UPA](#page-59-1) **[<CR>](#page-59-1)**" or "URE **[<CR>](#page-59-2)**"

#### 2.3. Revision (**REV**)

This command is partially deprecated. For reading the firmware name (which is identical to the product name) and version use **[RFW](#page-13-1)**, for hardware name (and version) use **[RHW](#page-14-0)**. HW\_arch is not readable by any other command but there is usually no need for this value.

#### Instruction

**REV <CR>**

#### Examples

**REV<CR>**

*Example 5. Read reader information (deprecated)*

#### Return Values in Case of Success

PRODUCT\_NAME[16 bytes]HW\_arch[4bytes]FW\_revision[4bytes]<CR>

#### Return Values in Case of Failure

```
"ARH <CR>", "BOD <CR>", "BOF <CR>", "CCE <CR>", "CRT <CR>", "ICE <CR>", "IFE
<CR>", "RXE <CR>", "SRT <CR>", "UER[<SPACE> {Two Digit Hex Code}] <CR>", "UPA
<CR>" or "URE <CR>"
```
#### 2.4. Read Firmware (**RFW**)

This command returns the name of the firmware - identical to the product name - and the version of the firmware.

#### Instruction

**RFW <CR>**

#### Examples

**RFW<CR>**

*Example 6. Read firmware name and revision from reader*

#### Return Values in Case of Success

FIRMWARE\_NAME FW\_revision[4bytes]<CR>

#### Return Values in Case of Failure

```
"ARH <CR>", "BOD <CR>", "BOF <CR>", "CCE <CR>", "CRT <CR>", "ICE <CR>", "IFE
<CR>", "RXE <CR>", "SRT <CR>", "UER[<SPACE> {Two Digit Hex Code}] <CR>", "UPA
<CR>" or "URE <CR>"
```
#### 2.5. Read Hardware (**RHW**)

This command returns the name of the hardware and the version of the hardware - both identical to the name and version printed on the circuit board.

#### **Instruction**

**RHW <CR>**

#### Examples

**RHW<CR>**

*Example 7. Read hardware name and revision from reader*

#### Return Values in Case of Success

PRODUCT\_NAME HW\_revision[4bytes]<CR>

#### Return Values in Case of Failure

```
"ARH <CR>", "BOD <CR>", "BOF <CR>", "CCE <CR>", "CRT <CR>", "ICE <CR>", "IFE
<CR>", "RXE <CR>", "SRT <CR>", "UER[<SPACE> {Two Digit Hex Code}] <CR>", "UPA
<CR>" or "URE <CR>"
```
# <span id="page-15-0"></span>2.6. Read Bootloader Revision (**RBL**)

This command returns the name and revision of the bootloader running on the device.

#### **Instruction**

**RBL <CR>**

#### Examples

**RBL<CR>**

*Example 8. Read bootloader name and version*

#### Return Values in Case of Success

BOOTLOADER\_NAME\_MAYOR\_REV[4bytes]MINOR\_REV[4bytes]<CR>

#### Return Values in Case of Failure

<span id="page-15-1"></span>"ARH **[<CR>](#page-57-1)**", "BOD **[<CR>](#page-57-2)**", "BOF **[<CR>](#page-57-3)**", "CCE **[<CR>](#page-57-4)**", "CRT **[<CR>](#page-57-5)**", "ICE **[<CR>](#page-57-6)**", "[IFE](#page-58-0) **[<CR>](#page-58-0)**", "RXE **[<CR>](#page-58-1)**", "SRT **[<CR>](#page-58-2)**", "UER[**<SPACE>** {[Two Digit Hex Code](#page-59-0)}] **<CR>**", "[UPA](#page-59-1) **[<CR>](#page-59-1)**" or "URE **[<CR>](#page-59-2)**"

#### 2.7. Read Hardware Revision (**RHR**)

This command is deprecated. Use **[RHW](#page-14-0)** to get hardware revision (plus name) instead. It returns 4 characters, the first 2 are major revision, the second are subrevision.

#### **Instruction**

**RHR <CR>**

#### Examples

**RHR<CR>**

*Example 9. Read hardware revision of reader (deprecated)*

#### Return Values in Case of Success

MMSS<CR>

#### Return Values in Case of Failure

```
"ARH <CR>", "BOD <CR>", "BOF <CR>", "CCE <CR>", "CRT <CR>", "ICE <CR>", "IFE
<CR>", "RXE <CR>", "SRT <CR>", "UER[<SPACE> {Two Digit Hex Code}] <CR>", "UPA
<CR>" or "URE <CR>"
```
### <span id="page-16-0"></span>2.8. Read Serial Number (**RSN**)

The RSN command returns the serial number of the reader.

#### Instruction

**RSN <CR>**

#### Examples

**RSN<CR>**

*Example 10. Read serial number of reader*

#### Return Values in Case of Success

JJJJMMDDHHMMSSxx<CR>

#### Return Values in Case of Failure

<span id="page-16-1"></span>"ARH **[<CR>](#page-57-1)**", "BOD **[<CR>](#page-57-2)**", "BOF **[<CR>](#page-57-3)**", "CCE **[<CR>](#page-57-4)**", "CRT **[<CR>](#page-57-5)**", "ICE **[<CR>](#page-57-6)**", "[IFE](#page-58-0) **[<CR>](#page-58-0)**", "RXE **[<CR>](#page-58-1)**", "SRT **[<CR>](#page-58-2)**", "UER[**<SPACE>** {[Two Digit Hex Code](#page-59-0)}] **<CR>**", "[UPA](#page-59-1) **[<CR>](#page-59-1)**" or "URE **[<CR>](#page-59-2)**"

#### 2.9. Read Subversion (**RSV**)

Reads the version of underlying modules. Used for support only.

#### Instruction

**RSV <CR>**

#### Examples

**RSV<CR>**

*Example 11. Read subversion information from QuasarLR*

#### Return Values in Case of Success

 $X.Y.Z < CR$ 

#### Return Values in Case of Failure

"ARH **[<CR>](#page-57-1)**", "BOD **[<CR>](#page-57-2)**", "BOF **[<CR>](#page-57-3)**", "CCE **[<CR>](#page-57-4)**", "CRT **[<CR>](#page-57-5)**", "ICE **[<CR>](#page-57-6)**", "[IFE](#page-58-0) **[<CR>](#page-58-0)**", "RXE **[<CR>](#page-58-1)**", "SRT **[<CR>](#page-58-2)**", "UER[**<SPACE>** {[Two Digit Hex Code](#page-59-0)}] **<CR>**", "[UPA](#page-59-1) **[<CR>](#page-59-1)**" or "URE **[<CR>](#page-59-2)**"

# <span id="page-17-0"></span>2.10. End Of Frame Mode (**EOF**)

With enabled End of frame delimiter any instruction answer or event information will be ended by a line feed (<LF>, 0x0A) character. This is additional to the <CR> ending every line. This allows the user to build a simpler parser since it is clear when not to expect any further message from the reader and what lines are part of a single answer.

In case a command was executed using the **CNR** [prefix](#page-29-0) for repetitive / continuous execution every complete answer of a single iteration will also be appended with the additional line feed.

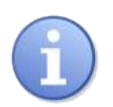

# **Note**

Please keep in mind that asynchronous errors that reset the reader (like brownout or watchdog) will lead to the error code being reported after the reader has been reset (and the EOF delimiter deactivated as is the default setting). Thus the error code will not be terminated by the line feed! This is even true with **[SUC](#page-22-2)** usage as the commands are excecuted after the check of reset causes.

Using no parameter is identical to **EOF** ON to be compatible with older device versions and types. This use is deprecated and therefore not recommended to use.

#### **Instruction**

**EOF** [**<SPACE>** { ON | OFF | SHW }] **<CR>**

#### Parameters

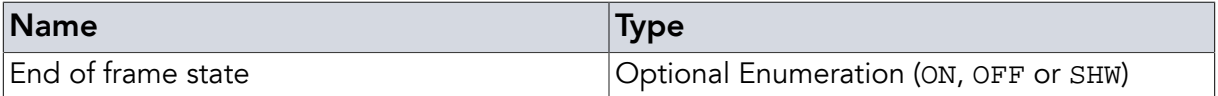

#### Examples

**EOF** ON**<CR>**

*Example 12. Turn on End of Frame delimiter <LF>*

**EOF** OFF**<CR>**

*Example 13. Turn off End of Frame delimiter <LF>*

**EOF** SHW**<CR>**

*Example 14. Show End of Frame delimiter state answerering 'ON' or 'OFF'*

#### Return Values in Case of Success

"OK! **<CR>**", "ON **<CR>**" or "OFF **<CR>**"

#### Return Values in Case of Failure

"ARH **[<CR>](#page-57-1)**", "BOD **[<CR>](#page-57-2)**", "BOF **[<CR>](#page-57-3)**", "CCE **[<CR>](#page-57-4)**", "CRT **[<CR>](#page-57-5)**", "ICE **[<CR>](#page-57-6)**", "[IFE](#page-58-0) **[<CR>](#page-58-0)**", "RXE **[<CR>](#page-58-1)**", "SRT **[<CR>](#page-58-2)**", "UER[**<SPACE>** {[Two Digit Hex Code](#page-59-0)}] **<CR>**", "[UPA](#page-59-1) **[<CR>](#page-59-1)**" or "URE **[<CR>](#page-59-2)**"

# <span id="page-18-0"></span>2.11. No End of Frame Mode (**NEF**)

This command is deprecated. **NEF** command will turn off the End of Frame delimiter. It is identical to **[EOF](#page-17-0)** OFF.

#### Instruction

**NEF <CR>**

#### Examples

**NEF<CR>**

*Example 15. Turn off End of Frame delimiter*

#### Return Values in Case of Success

OK! **<CR>**

#### Return Values in Case of Failure

<span id="page-18-1"></span>"ARH **[<CR>](#page-57-1)**", "BOD **[<CR>](#page-57-2)**", "BOF **[<CR>](#page-57-3)**", "CCE **[<CR>](#page-57-4)**", "CRT **[<CR>](#page-57-5)**", "ICE **[<CR>](#page-57-6)**", "[IFE](#page-58-0) **[<CR>](#page-58-0)**", "RXE **[<CR>](#page-58-1)**", "SRT **[<CR>](#page-58-2)**", "UER[**<SPACE>** {[Two Digit Hex Code](#page-59-0)}] **<CR>**", "[UPA](#page-59-1) **[<CR>](#page-59-1)**" or "URE **[<CR>](#page-59-2)**"

# 2.12. Cyclic Redundancy Check Control (**CRC**)

This command controls the Cyclic Redundancy Check (CRC) of the host-to-reader and vice versa communication. This is used to detect transmission errors between the reader and the host. In general enabling this feature is not necessary except in scenarios where you have lots of noise on the communication bus (e.g. when using USB communication in the vicinity of electric motors) or if you encounter any other problems with communication errors.

If this feature is activated (default is OFF), the reader firmware expects a CRC16 (4 hex numbers) between the command to the reader and the respective **<CR>**. Between the command and the CRC there is a space character which is included in the CRC calculation. All lines from the reader to host will also be extended accordingly.

The CRC uses the 0x8408 polynomial, starting value is 0xFFFF (just like ISO15693). [Appen](#page-64-0)dix B, *[CRC Calculation](#page-64-0)* shows a function in C/C++ to calculate the correct CRC16.

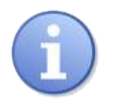

# **Note**

This has nothing to do with the reader to tag communication CRC mandated by the ISO 15693 even though it uses the same CRC algorithm.

With the SHW the user gets the state of the CRC check printed back as ON or OFF. With ON and OFF CRC is enabled or disabled.

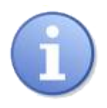

#### **Note**

**CRC** will work with a CRC added even with CRC check disabled so the user can get or set the state even if the state is unknown. The same is true for **[RST](#page-12-0)** and **[BTL](#page-12-1)** to make a save reset or bootloader start possible.

#### **Instruction**

**CRC <SPACE>** { ON | OFF | SHW } **<CR>**

#### Parameters

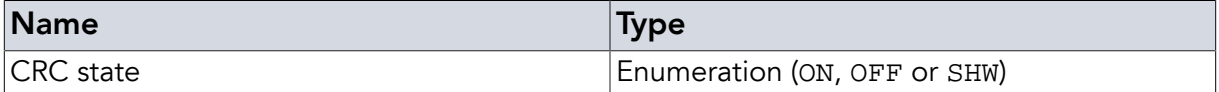

#### Examples

**CRC** ON**<CR>**

*Example 16. Turn on CRC checking*

**CRC** OFF**<CR>**

*Example 17. Turn off CRC checking*

**CRC** SHW B6A8**<CR>**

*Example 18. Show CRC checking state answerering 'ON' or 'OFF', asking with CRC (always working even if CRC is off)*

#### Return Values in Case of Success

"OK! **<CR>**", "OK! 9356 **<CR>**", "ON **<CR>**" or "OFF **<CR>**"

#### Return Values in Case of Failure

<span id="page-19-0"></span>"ARH **[<CR>](#page-57-1)**", "BOD **[<CR>](#page-57-2)**", "BOF **[<CR>](#page-57-3)**", "CCE **[<CR>](#page-57-4)**", "CRT **[<CR>](#page-57-5)**", "ICE **[<CR>](#page-57-6)**", "[IFE](#page-58-0) **[<CR>](#page-58-0)**", "RXE **[<CR>](#page-58-1)**", "SRT **[<CR>](#page-58-2)**", "UER[**<SPACE>** {[Two Digit Hex Code](#page-59-0)}] **<CR>**", "[UPA](#page-59-1) **[<CR>](#page-59-1)**" or "URE **[<CR>](#page-59-2)**"

# 2.13. Cyclic Redundancy Check On (**CON**)

This command is deprecated. Disables the CRC just like **[CRC](#page-18-1)** ON. If successful the command returns OK! with the according CRC of "OK! ".

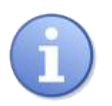

#### Note

CRC will work with a CRC added even with CRC check disabled so the user can set the state even if the state is unknown.

#### Instruction

**CON <CR>**

#### Examples

**CON<CR>**

*Example 19. Turn on reader to computer CRC checking*

#### Return Values in Case of Success

OK! 9356 **<CR>**

#### Return Values in Case of Failure

```
"ARH <CR>", "BOD <CR>", "BOF <CR>", "CCE <CR>", "CRT <CR>", "ICE <CR>", "IFE
<CR>", "RXE <CR>", "SRT <CR>", "UER[<SPACE> {Two Digit Hex Code}] <CR>", "UPA
<CR>" or "URE <CR>"
```
# 2.14. Cyclic Redundancy Check Off (**COF**)

This command is deprecated. Disables the CRC just like **[CRC](#page-18-1)** OFF. If successful the command returns OK! with the according CRC of "OK! ".

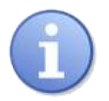

### **Note**

CRC will work with a CRC added even with CRC check disabled so the user can set the state even if the state is unknown.

#### **Instruction**

**COF** [**<SPACE>** 4F5E ] **<CR>**

#### Examples

**COF** 4F5E**<CR>**

*Example 20. Turn off reader to computer CRC checking (please note the mandatory CRC)*

#### Return Values in Case of Success

OK! **<CR>**

#### Return Values in Case of Failure

"ARH **[<CR>](#page-57-1)**", "BOD **[<CR>](#page-57-2)**", "BOF **[<CR>](#page-57-3)**", "CCE **[<CR>](#page-57-4)**", "CRT **[<CR>](#page-57-5)**", "ICE **[<CR>](#page-57-6)**", "[IFE](#page-58-0) **[<CR>](#page-58-0)**", "RXE **[<CR>](#page-58-1)**", "SRT **[<CR>](#page-58-2)**", "UER[**<SPACE>** {[Two Digit Hex Code](#page-59-0)}] **<CR>**", "[UPA](#page-59-1) **[<CR>](#page-59-1)**" or "URE **[<CR>](#page-59-2)**"

# <span id="page-21-0"></span>2.15. Heartbeat (**HBT**)

The heartbeat command enables or disables the heartbeat. If enabled the device will send a HBT every given number of seconds. A HBT without any parameter or with SHW will give you the state meaning either OFF or the number of seconds.

| HBT SHW <cr><br/>»</cr>                                 |  |  |
|---------------------------------------------------------|--|--|
| OFF < <i>CR</i><br>«                                    |  |  |
| HBT < CR<br>$\gg$                                       |  |  |
| OFF < CR<br>«                                           |  |  |
| HBT 1 <cr><br/><math>\gg</math></cr>                    |  |  |
| OK! < CR<br>«                                           |  |  |
| one second delay                                        |  |  |
| HBT < CR<br>«                                           |  |  |
| one second delay                                        |  |  |
| HBT < CR<br>≪                                           |  |  |
| HBT $20 < CR$<br>»                                      |  |  |
| OK! < CR<br>$\ll$                                       |  |  |
| 20 seconds delay                                        |  |  |
| HBT < CR<br>«                                           |  |  |
| 20 seconds delay                                        |  |  |
| HBT < CR<br>«                                           |  |  |
| HBT SHW <cr><br/><math>\gg</math></cr>                  |  |  |
| 20 < CR<br>$\ll$                                        |  |  |
| HBT OFF <cr><br/><math display="inline">\gg</math></cr> |  |  |
| OK! < CR<br>«                                           |  |  |

*Example 21.* **HBT** *command and answer*

### <span id="page-21-1"></span>2.15.1. Get heartbeat parameter state (**SHW**)

#### **Instruction**

**HBT** [**<SPACE>** SHW ] **<CR>**

#### Parameters

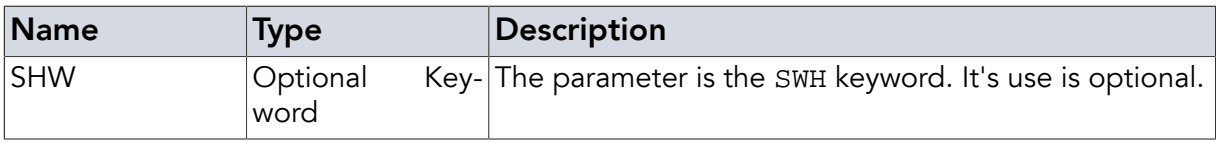

#### <span id="page-22-0"></span>2.15.2. HBT OFF (**OFF**)

OFF will switch the heartbeat off.

#### Instruction

**HBT <SPACE>** OFF **<CR>**

#### **Parameters**

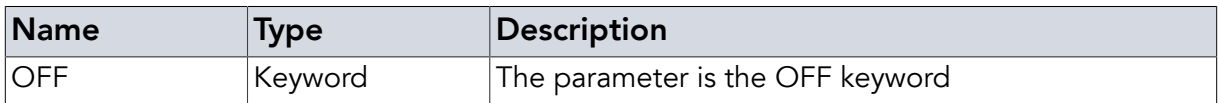

#### <span id="page-22-1"></span>2.15.3. HBT ON (**INT**)

Any number (1-300) will switch the heartbeat on with for the specified time in seconds as time distance.

#### Instruction

**HBT <SPACE>** {Heartbeat time} **<CR>**

#### **Parameters**

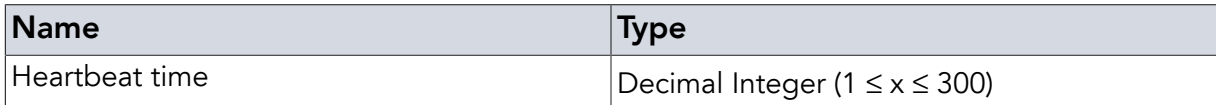

#### Return Values in Case of Success

OK! **<CR>**

#### Return Values in Case of Failure

<span id="page-22-2"></span>"NOR **[<CR>](#page-58-3)**", "ARH **[<CR>](#page-57-1)**", "BOD **[<CR>](#page-57-2)**", "BOF **[<CR>](#page-57-3)**", "CCE **[<CR>](#page-57-4)**", "CRT **[<CR>](#page-57-5)**", "[ICE](#page-57-6) **[<CR>](#page-57-6)**", "IFE **[<CR>](#page-58-0)**", "RXE **[<CR>](#page-58-1)**", "SRT **[<CR>](#page-58-2)**", "UER[**<SPACE>** {[Two Digit Hex Code](#page-59-0)}] **[<CR>](#page-59-0)**", "UPA **[<CR>](#page-59-1)**" or "URE **[<CR>](#page-59-2)**"

# 2.16. Start Up Commands (**SUC**)

Any time the reader firmware (re-)starts - either by using the **[RST](#page-12-0)** command or by enabling the power supply - the reader will set all parameters to their default settings. In case you want another setup after a reader reset, the **SUC** command allows setting up a set of commands to be executed at start up of the device - e.g. to (re-)apply any settings you want automatically,

start CNR mode or activate edge controlled commands via **[EGC](#page-26-0)** command. **SUC** commands are persistently stored in FLASH memory. Upon start up of the device the commands are loaded and executed nearly as if they had been given to the reader at that time. Responses to the commands are suppressed and commands have no CRC checking even if the commands contain a **[CRC](#page-18-1)** ON. Due to this, please make sure to check the spelling of the commands you are setting as any error messages are also suppressed. For testing the user may use **SUC** [EXE](#page-24-2).

ON and OFF enable and disable the execution at startup without changing the command string. EXE executes the currently set of commands just like directly executing them. This includes normal answers so it can be used for testing. SHW prints out the current settings. RST resets the data to default settings (OFF and default string). DEL deletes the used data area. This results in truely freed memory so it is save for downgrades (and also for upgrades but this usually have no problems).

Multiple commands are separated by ";" (semicolon). **[RST](#page-12-0)** and **[BTL](#page-12-1)** are not accepted. If the [continuous prefix](#page-29-0) **CNR** is used the command will be executed continuously and will therefor show results. As usual, continuously executing commands can be terminated by the **BRK** [com](#page-29-1)[mand](#page-29-1).

#### <span id="page-23-0"></span>2.16.1. Reset Command Sequence

**SUC** without further parameters is deprecated. Use the more clear **SUC** RST for identical results.

#### **Instruction**

**SUC <CR>**

#### Examples

**SUC<CR>**

*Example 22. SUC instruction for resetting the command sequence previously defined*

#### <span id="page-23-1"></span>2.16.2. Set Command Sequence

**SUC** followed by a semicolon separated sequence of regular commands sets these as the command sequence to be carried out at startup.

#### **Instruction**

**SUC <SPACE>** {…} **<CR>**

#### Examples

**SUC** SRI SS 100;CNR INV**<CR>**

*Example 23. SUC instruction for automatic start of continuous ID reading*

#### <span id="page-23-2"></span>2.16.3. Enable (**ON**)

**SUC** followed by the keyword ON will reenable startup command execution previously disabled. If there are no data the command will give the WMO error.

#### **Instruction**

**SUC <SPACE>** ON **<CR>**

#### Examples

**SUC** ON**<CR>**

*Example 24. SUC instruction for reenabling startup commands*

#### <span id="page-24-0"></span>2.16.4. Disable (**OFF**)

**SUC** followed by the keyword OFF will disable startup command execution but leaves the commands in momory so they can be reactivated by **SUC** ON. Keep in mind this will use up a flash write cycle (both ON and OFF) and should therefor not be used frequently.

#### Instruction

```
SUC <SPACE> OFF <CR>
```
#### Examples

**SUC** OFF**<CR>**

*Example 25. SUC instruction for turning off startup commands*

#### <span id="page-24-1"></span>2.16.5. Reset (**RST**)

**SUC** followed by the keyword RST will disable startup command execution and delete the command.

#### Instruction

```
SUC <SPACE> RST <CR>
```
#### Examples

**SUC** RST**<CR>**

*Example 26. SUC instruction for resetting startup commands*

#### <span id="page-24-2"></span>2.16.6. Execute (**EXE**)

**SUC** followed by the keyword EXE will execute the currently set commands as if the device is restarted. If execution is disabled the command will give the WMO error.

#### Instruction

**SUC <SPACE>** RST **<CR>**

#### Examples

**SUC** OFF**<CR>**

*Example 27. SUC instruction for turning off startup commands*

#### <span id="page-24-3"></span>2.16.7. Print out (**SHW**)

This command will return the sequence of startup commands set via **SUC**. The answer to the command is a first line stating whether SUC mode is turned on or off and then one command of the command sequence is reported per line instead of using the formatting with ';' that was used when setting the command sequence. As a last line of the answer the command returns OK!. This replaces the older **RSC** command.

#### Instruction

**SUC <SPACE>** SHW **<CR>**

#### Examples

**SUC** SHW**<CR>**

*Example 28. SUC instruction for printing startup commands*

#### <span id="page-25-0"></span>2.16.8. Fully Deleted (**DEL**)

**SUC** followed by the keyword DEL will delete the SUC memory. This can be used to be save the SUC will not cause update related problems, especially with downgrades. The update needs to be started without a reset in between. The Firmware Update Tool 2 does not support this natively. Therefore the user needs to use the BTL command to start the bootloader before starting the update. **SUC** SHW will give invalid data. If the device is reset the data will be set to default value (just like by **SUC** RST).

#### **Instruction**

**SUC <SPACE>** DEL **<CR>**

#### Examples

**SUC** OFF**<CR>**

*Example 29. SUC instruction for turning off startup commands*

#### Return Values in Case of Success

OK! **<CR>**

#### Return Values in Case of Failure

<span id="page-25-1"></span>"ARH **[<CR>](#page-57-1)**", "BOD **[<CR>](#page-57-2)**", "BOF **[<CR>](#page-57-3)**", "CCE **[<CR>](#page-57-4)**", "CRT **[<CR>](#page-57-5)**", "ICE **[<CR>](#page-57-6)**", "[IFE](#page-58-0) **[<CR>](#page-58-0)**", "RXE **[<CR>](#page-58-1)**", "SRT **[<CR>](#page-58-2)**", "UER[**<SPACE>** {[Two Digit Hex Code](#page-59-0)}] **<CR>**", "[UPA](#page-59-1) **[<CR>](#page-59-1)**" or "URE **[<CR>](#page-59-2)**"

# 2.17. Read Start Up Commands (**RSC**)

This command is deprecated and replaceable by **[SUC SHW](#page-24-3)**.

#### **Instruction**

**RSC <CR>**

#### Examples

**RSC<CR>**

*Example 30. Deprecated: Read startup command sequence previously set via SUC*

#### Return Values in Case of Success

OK! **<CR>**

#### Return Values in Case of Failure

<span id="page-26-0"></span>"ARH **[<CR>](#page-57-1)**", "BOD **[<CR>](#page-57-2)**", "BOF **[<CR>](#page-57-3)**", "CCE **[<CR>](#page-57-4)**", "CRT **[<CR>](#page-57-5)**", "ICE **[<CR>](#page-57-6)**", "[IFE](#page-58-0) **[<CR>](#page-58-0)**", "RXE **[<CR>](#page-58-1)**", "SRT **[<CR>](#page-58-2)**", "UER[**<SPACE>** {[Two Digit Hex Code](#page-59-0)}] **<CR>**", "[UPA](#page-59-1) **[<CR>](#page-59-1)**" or "URE **[<CR>](#page-59-2)**"

# 2.18. Edge Commands (**EGC**)

# **Note**

The **EGC** command is not supported by DeskID\_ISO due to missing GPIOs.

EGC replaces and improves the deprecated **[SET IHC](#page-39-0)**. It allows defining a set of commands that is to be executed following an edge of an input pin - e.g. when a light barrier triggers. Supported input pins are 0 and 1 (Input 0/1 on QuasarMX, GPIO 0/1 on DwarfG2 and DwarfG2\_XR) and for each pin a different set of commands can be saved.

Trigger are set by the flags

- NONE
- OFF (deprecated, equals NONE)
- FALL
- ON (deprecated, equals FALL)
- RISE
- $\bullet$  BOTH

Triggers are not save persistent. Default state after reset is NONE. If edge commands should be used from the start use **[SUC](#page-22-2)** to set the trigger(s) up.

Some flags are used to control the EGC function.

- SHW
- $\bullet$  FXF
- RST

● DEL

SHW returns the trigger (NONE, RISE, FALL, BOTH) in the first line. It is followed by an unknown number of lines containing the commands. This can be anything from none to multiple lines. After all command lines the answer is finalized by OK!.

EXE executes the current set commands. EXE is mostly intended for debugging and development but can also be used as a kind of multi command shortcut if not needed otherwise. It returns the commands answers plus a finalizing OK!.

RST reset the EGC command and trigger to default ("ECH EDGE 0").

DEL deletes the EGC memory area. This is intended for downgrades as the memory layout will most likely not match so this would cause problems. This command will cause problems with triggers, execution and showing because the memory is blank. This will be fixed by a reset back to default (including downgrades or upgrades which then give the new / old defaults).

I no flag is used the data given is saved as commands to execute when triggered by input or EXE parameter. Individual commands are separated by ';'. The ';'s are replaced by *<CR>* internally so this equals multiple commands. The commands are persistent so at restart only a **EGC** 0 BOTH (or whatever trigger is wanted) should to be called. This may be called by the **[SUC](#page-22-2)** command to have a persistent edge control if wanted.

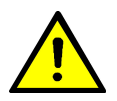

# Warning

EGC triggers can collide for bidirectional IOs on Dwarf15 and QR15\_V2. Outputs are on the same pins so output commands (e.g. WOP, SET HOT, SAP) can collide and may change behaviour. They should not be used. Trigger NONE will stop the usage so the host can use IOs for other functions again without fear of conflicts.

- **»** EGC 0 REV**<CR>**
- **«** OK!**<CR>**
- $\triangleright$  EGC 0 SHW<*CR>*
- **«** NONE**<CR>**REV**<CR>**
- **»** EGC 0 RISE**<CR>**
- **«** OK!**<CR>**
- **»** EGC SHW**<CR>**
- **«** RISE**<CR>**REV**<CR>**

#### Drive Pin 0 from low to high

**«** QUASAR\_MX 01000314**<CR>**

Drive Pin 0 from high to low

Nothing happens

**»** EGC 0 NONE**<CR>**

**«** OK!**<CR>**

Drive Pin 0 from low to high

Nothing happens

Drive Pin 0 from high to low

Nothing happens

*Example 31.* **EGC** *command and answer*

#### Instruction

**EGC <SPACE>** {Pin} **<SPACE>** {…Commands OR control flags OR trigger flags…} **<CR>**

#### Parameters

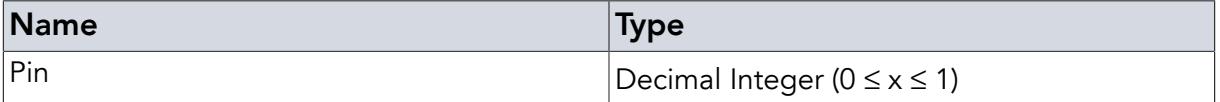

#### Examples

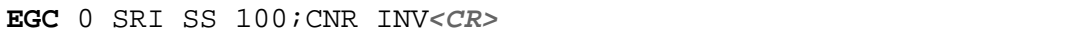

*Example 32. Set Edge command for pin 0*

**EGC** 1 BRK**<CR>**

*Example 33. Set Edge command for pin 1*

**EGC** 0 BOTH**<CR>**

*Example 34. Set Edge trigger to both edges for pin 0*

**EGC** 0 SHW**<CR>**

*Example 35. Show current settings for pin 0*

**EGC** 0 EXE**<CR>**

*Example 36. Execute current commands for pin 0*

#### Return Values in Case of Success

OK! **<CR>**

#### Return Values in Case of Failure

"NOR **[<CR>](#page-58-3)**", "EDX **[<CR>](#page-57-7)**", "NOS **[<CR>](#page-58-4)**", "ARH **[<CR>](#page-57-1)**", "BOD **[<CR>](#page-57-2)**", "BOF **[<CR>](#page-57-3)**", "[CCE](#page-57-4) **[<CR>](#page-57-4)**", "CRT **[<CR>](#page-57-5)**", "ICE **[<CR>](#page-57-6)**", "IFE **[<CR>](#page-58-0)**", "RXE **[<CR>](#page-58-1)**", "SRT **[<CR>](#page-58-2)**", "UER[**[<SPACE>](#page-59-0)** {[Two Digit Hex Code](#page-59-0)}] **<CR>**", "UPA **[<CR>](#page-59-1)**" or "URE **[<CR>](#page-59-2)**"

# <span id="page-29-0"></span>2.19. Continuous Repeat Prefix (**CNR**)

**CNR** starts **[Tag Instructions](#page-44-0)** in a continuous mode (CNR mode). This will lead to the respective command being repeated indefinitely or until either the **BRK** [command](#page-29-1) is sent, the **RST** [command](#page-12-0) or **BTL** [command](#page-12-1) is sent or, with BAR parameter used, until a tag is found / answers. This is a very powerful mechanism for unassisted operations where the reader is initialized at the beginning (e.g. via **SUC** [command](#page-22-2)) and then repeats the command over and over. Examples for useful continuous operations are reading tag IDs, reading data from tags or even writing and locking data on tags continuously, e.g. in a printer.

#### Instruction

**CNR <SPACE>** {…} **<CR>**

#### **Examples**

**CNR** INV SSL**<CR>**

*Example 37. Continuously search for single tags in the field*

**CNR** REQ 022003 CRC**<CR>**

*Example 38. Continuously try reading block 03 from any (single) tag in the field*

#### Return Values in Case of Success

Command Responses **<CR>**

#### Return Values in Case of Failure

<span id="page-29-1"></span>"ARH **[<CR>](#page-57-1)**", "BOD **[<CR>](#page-57-2)**", "BOF **[<CR>](#page-57-3)**", "CCE **[<CR>](#page-57-4)**", "CRT **[<CR>](#page-57-5)**", "ICE **[<CR>](#page-57-6)**", "[IFE](#page-58-0) **[<CR>](#page-58-0)**", "RXE **[<CR>](#page-58-1)**", "SRT **[<CR>](#page-58-2)**", "UER[**<SPACE>** {[Two Digit Hex Code](#page-59-0)}] **<CR>**", "[UPA](#page-59-1) **[<CR>](#page-59-1)**" or "URE **[<CR>](#page-59-2)**"

#### 2.20. Break (**BRK**)

If the reader is in **CNR** [mode](#page-29-0) it can be stopped by sending **BRK**. If the device is not in CNR mode it answers NCM (Not in CNR mode). Otherwise the current CNR itteration is finilized before the command is executed so the answer can never interfere the current operations answer.

#### **Instruction**

**BRK <CR>**

#### Examples

#### **BRK<CR>**

*Example 39. Stop CNR mode*

#### Return Values in Case of Success

BRA **<CR>**

Return Values in Case of Failure

```
"NCM <CR>", "ARH <CR>", "BOD <CR>", "BOF <CR>", "CCE <CR>", "CRT <CR>", "ICE
<CR>", "IFE <CR>", "RXE <CR>", "SRT <CR>", "UER[<SPACE> {Two Digit Hex Code}]
<CR>", "UPA <CR>" or "URE <CR>"
```
# 2.21. Standby (**STB**)

The standby command sets the reader into power save mode. The RF power is turned off. This means all tags in the field will also be powered down. If successful it returns GN8 ("Good Night"). The reader will not accept any commands except **RST** [command](#page-12-0) and **BTL** [command](#page-12-1) until a **WAK** [command](#page-30-1) is received. Standby has no parameters. Standby saves the antenna state. After waking up it will be active or inactive like before going into standby mode.

#### Instruction

**STB <CR>**

#### **Examples**

**STB<CR>**

*Example 40. Send reader to standby mode*

#### Return Values in Case of Success

GN8 **<CR>**

#### Return Values in Case of Failure

<span id="page-30-1"></span>"ARH **[<CR>](#page-57-1)**", "BOD **[<CR>](#page-57-2)**", "BOF **[<CR>](#page-57-3)**", "CCE **[<CR>](#page-57-4)**", "CRT **[<CR>](#page-57-5)**", "ICE **[<CR>](#page-57-6)**", "[IFE](#page-58-0) **[<CR>](#page-58-0)**", "RXE **[<CR>](#page-58-1)**", "SRT **[<CR>](#page-58-2)**", "UER[**<SPACE>** {[Two Digit Hex Code](#page-59-0)}] **<CR>**", "[UPA](#page-59-1) **[<CR>](#page-59-1)**" or "URE **[<CR>](#page-59-2)**"

#### 2.22. Wake Up (**WAK**)

The wake up command ends the power save mode. The reader will restore its last state prior to entering standby mode. If successful it returns GMO ("Good Morning"). Wake up has no parameters.

#### Instruction

**WAK <CR>**

#### Examples

#### **WAK<CR>**

*Example 41. Wake reader from standby mode*

#### Return Values in Case of Success

GMO **<CR>**

#### Return Values in Case of Failure

<span id="page-31-0"></span>"DNS **[<CR>](#page-57-8)**", "ARH **[<CR>](#page-57-1)**", "BOD **[<CR>](#page-57-2)**", "BOF **[<CR>](#page-57-3)**", "CCE **[<CR>](#page-57-4)**", "CRT **[<CR>](#page-57-5)**", "[ICE](#page-57-6) **[<CR>](#page-57-6)**", "IFE **[<CR>](#page-58-0)**", "RXE **[<CR>](#page-58-1)**", "SRT **[<CR>](#page-58-2)**", "UER[**<SPACE>** {[Two Digit Hex Code](#page-59-0)}] **[<CR>](#page-59-0)**", "UPA **[<CR>](#page-59-1)**" or "URE **[<CR>](#page-59-2)**"

# 2.23. Read Input Pin (**RIP**)

This command is used to read the current state of an input pin. It takes one parameter, which is the zero-based number of the input pin to be read. The possible parameter range depends on the number of inputs the hardware has. QuasarMX and QuasarLR accept 0 and 1 as pin numbers. Dwarf15 and QR15 accept 0 to 7 as input pin numbers. The DeskID ISO and UM15 do not have input pins.

If successful, it returns either HI or LOW depending on whether the input pin is high or low.

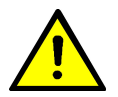

# Warning

In case of the QR15 and the Dwarf15 the input pins can also be used as output pins (General Purpose Inputs / Outputs - GPIOs). When calling **RIP** the direction the pin is being used in is set to being an input pin (just like default).

#### Instruction

```
RIP <SPACE> {Pin_No} <CR>
```
#### Parameters

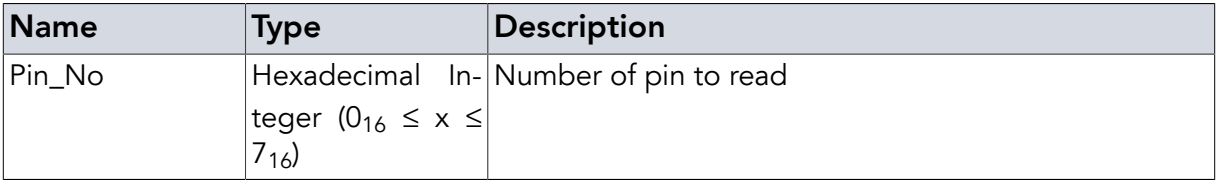

#### Examples

**RIP** 0**<CR>**

*Example 42. Read status of input pin 0*

#### Return Values in Case of Success

HI **<CR>** Pin is in high state

LOW **<CR>** Pin is in low state

#### Return Values in Case of Failure

<span id="page-32-0"></span>"NOR **[<CR>](#page-58-3)**", "EHX **[<CR>](#page-57-9)**", "NOS **[<CR>](#page-58-4)**", "ARH **[<CR>](#page-57-1)**", "BOD **[<CR>](#page-57-2)**", "BOF **[<CR>](#page-57-3)**", "[CCE](#page-57-4) **[<CR>](#page-57-4)**", "CRT **[<CR>](#page-57-5)**", "ICE **[<CR>](#page-57-6)**", "IFE **[<CR>](#page-58-0)**", "RXE **[<CR>](#page-58-1)**", "SRT **[<CR>](#page-58-2)**", "UER[**[<SPACE>](#page-59-0)** {[Two Digit Hex Code](#page-59-0)}] **<CR>**", "UPA **[<CR>](#page-59-1)**" or "URE **[<CR>](#page-59-2)**"

# 2.24. Write Output Pin (**WOP**)

This command is used to set the state of an output pin either to high or to low. It takes two parameters. The first parameter is the zero-based hexadecimal number of the output pin to be written to. The second parameter is either "HI" or "LOW" to set the according pin to high or low respectively. The possible parameter range depends on the number of output pins the hardware has. QuasarMX and QuasarLR accept 0 to 3 as output pin numbers. Dwarf15 and QR15 accept 0 to 7 as output pin numbers. The DeskID ISO and UM15 do not have output pins.

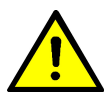

# Warning

In case of the QR15 and the Dwarf15 the output pins can also be used as input pins (General Purpose Inputs / Outputs - GPIOs). When calling **WOP** the direction the pin is being used in is changed to being an output pin. Please make sure that the hardware connected to the pin will not exceed the pin's maximum limits in output mode before calling **WOP** as this can destroy the reader.

#### **Instruction**

```
WOP <SPACE> {Pin_No} <SPACE> { HI | LOW } <CR>
```
#### **Parameters**

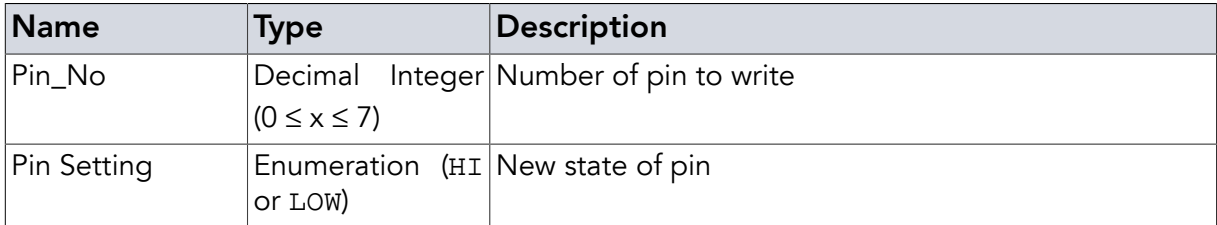

#### Examples

**WOP** 0 HI**<CR>**

*Example 43. Set output pin 0 to high state*

#### Return Values in Case of Success

OK! **<CR>**

#### Return Values in Case of Failure

<span id="page-33-0"></span>"NOR **[<CR>](#page-58-3)**", "NOS **[<CR>](#page-58-4)**", "EHX **[<CR>](#page-57-9)**", "ARH **[<CR>](#page-57-1)**", "BOD **[<CR>](#page-57-2)**", "BOF **[<CR>](#page-57-3)**", "[CCE](#page-57-4) **[<CR>](#page-57-4)**", "CRT **[<CR>](#page-57-5)**", "ICE **[<CR>](#page-57-6)**", "IFE **[<CR>](#page-58-0)**", "RXE **[<CR>](#page-58-1)**", "SRT **[<CR>](#page-58-2)**", "UER[**[<SPACE>](#page-59-0)** {[Two Digit Hex Code](#page-59-0)}] **<CR>**", "UPA **[<CR>](#page-59-1)**" or "URE **[<CR>](#page-59-2)**"

# 2.25. Set Antenna Port (**SAP**)

This command is used to set multiple outputs of a reader at once so that a metraTec multiplexer connected to the reader will directly activate the correct antenna port. It replaces a sequence of **[WOP](#page-32-0)** commands that would allow setting the individual outputs sequentially.

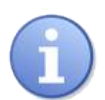

### **Note**

Please remember that this command will set four outputs of the reader at once. In case you are only using some of the outputs for controlling a multiplexer (e.g. a 4 or 8-port multiplexer) still all 4 pins are set every time. Upper bits are set to zero. This is also true for the AUT mode.

#### <span id="page-33-1"></span>2.25.1. Activate specific Antenna using MAN

In case you want to activate a specific antenna you just need to supply its number - the first antenna being antenna 0.

#### Instruction

**SAP <SPACE>** MAN **<SPACE>** {Antenna Port} **<CR>**

#### **Parameters**

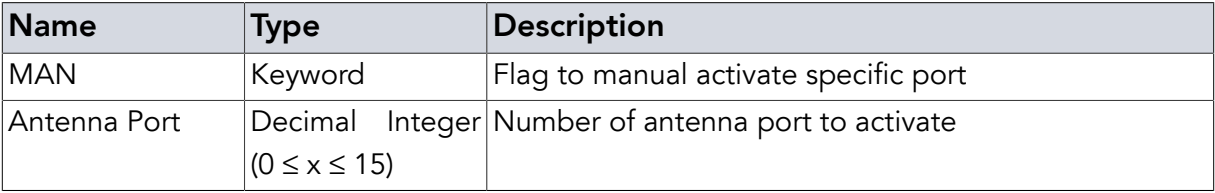

#### Examples

**SAP** MAN 10**<CR>**

*Example 44. Set 16 port multiplexer to activate antenna 10*

#### <span id="page-33-2"></span>2.25.2. Activate specific Antenna not using MAN

In case you want to activate a specific antenna you just need to supply its number - the first antenna being antenna 0.

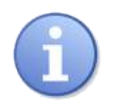

#### **Note**

This variant is deprecated and should not be used. SAP X is replaced by SAP MAN X

#### Instruction

**SAP <SPACE>** {Antenna Port} **<CR>**

#### **Parameters**

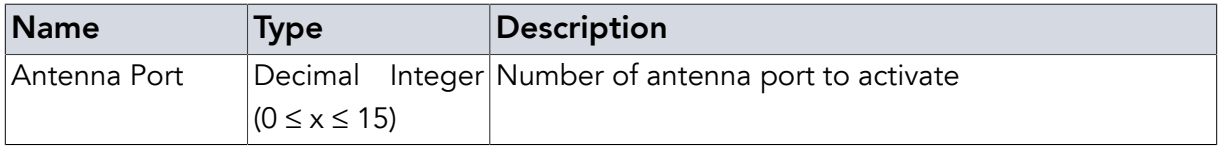

#### Examples

**SAP** 10**<CR>**

*Example 45. Set 16 port multiplexer to activate antenna 10*

#### <span id="page-34-0"></span>2.25.3. Automatic switching mode

In case you want to automatically switch between multiple antennas (e.g. trying to find all tags in a search area that can only be searched using multiple antennas) you can use this automatic switching mode which requires you to specify the number of antenna ports participating. The reader will switch between all antennas, automatically changing antenna after every command that addresses tags [\(Tag Manipulation Instruction\)](#page-44-0).

#### Instruction

**SAP <SPACE>** AUT **<SPACE>** {No. Antennas} **<CR>**

#### **Parameters**

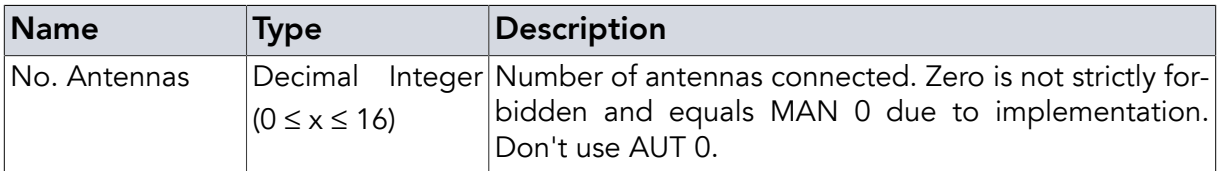

#### Examples

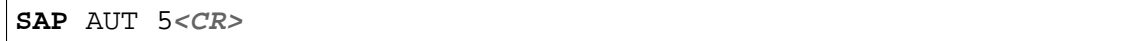

*Example 46. Set the reader to automatically switch between the first five antennas (antennas 0-4) with every reading instruction*

#### <span id="page-34-1"></span>2.25.4. Show current state

This parameter show the current state. It shows the mode first (MAN or AUT) followed by the current antenna state. If the host changed the IOs by other means (like WOP, RIP, HOT) the IOs might have another state than used last. If AUT mode is started it will then show the number of antennas. Last (also optional) token is ARP showing the automatic antenna reporting is enabled.

#### Instruction

**SAP <SPACE>** SHW **<CR>**

#### Examples

**SAP** SHW**<CR>**

*Example 47. Get current antenna settings*

#### <span id="page-35-0"></span>2.25.5. Automatic antenna reporting

This parameter

#### Instruction

**SAP <SPACE>** ARP **<SPACE>** { ON | OFF } **<CR>**

#### **Parameters**

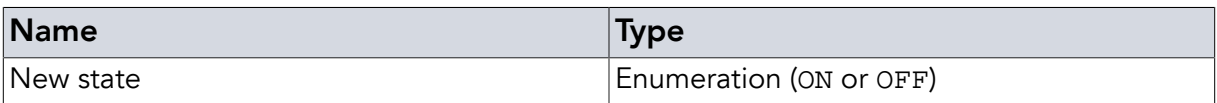

#### Examples

**SAP** ARP ON**<CR>**

*Example 48. Enable automatic antenna report*

#### Return Values in Case of Success

OK! **<CR>**

#### Return Values in Case of Failure

<span id="page-35-1"></span>"NOR **[<CR>](#page-58-3)**", "EDX **[<CR>](#page-57-7)**", "NOS **[<CR>](#page-58-4)**", "ARH **[<CR>](#page-57-1)**", "BOD **[<CR>](#page-57-2)**", "BOF **[<CR>](#page-57-3)**", "[CCE](#page-57-4) **[<CR>](#page-57-4)**", "CRT **[<CR>](#page-57-5)**", "ICE **[<CR>](#page-57-6)**", "IFE **[<CR>](#page-58-0)**", "RXE **[<CR>](#page-58-1)**", "SRT **[<CR>](#page-58-2)**", "UER[**[<SPACE>](#page-59-0)** {[Two Digit Hex Code](#page-59-0)}] **<CR>**", "UPA **[<CR>](#page-59-1)**" or "URE **[<CR>](#page-59-2)**"

# 2.26. Echo (**ECH**)

This command takes whatever the host gives as parameter and echoes that parameter. The echo is just normally added with *<CR>* and, if activated, *<LF>*. Any value may be echoed except *<CR>* which marks the command end. Lower case data will be echoed upper case.

- **»** ECH HELLO**<CR>**
- **«** HELLO**<CR>**
- **»** ECH hello**<SPACE><SPACE>**2**<CR>**

**«** HELLO**<SPACE><SPACE>**2**<CR>**

*Example 49.* **ECH** *command and answer*

#### **Instruction**

**ECH <SPACE>** {…String to echo…} **<CR>**

Return Values in Case of Success

ECHO\* **<CR>**

#### Return Values in Case of Failure

<span id="page-36-0"></span>"WDL **[<CR>](#page-59-3)**", "ARH **[<CR>](#page-57-1)**", "BOD **[<CR>](#page-57-2)**", "BOF **[<CR>](#page-57-3)**", "CCE **[<CR>](#page-57-4)**", "CRT **[<CR>](#page-57-5)**", "[ICE](#page-57-6) **[<CR>](#page-57-6)**", "IFE **[<CR>](#page-58-0)**", "RXE **[<CR>](#page-58-1)**", "SRT **[<CR>](#page-58-2)**", "UER[**<SPACE>** {[Two Digit Hex Code](#page-59-0)}] **[<CR>](#page-59-0)**", "UPA **[<CR>](#page-59-1)**" or "URE **[<CR>](#page-59-2)**"

#### 2.27. Verbosity Level (**VBL**)

This command allows the user to adjust the amount of communication coming from the reader. For VBL set to zero a minimun amount of data is sent - e.g. the answer to an inventory request is empty (no answer at all) in case no tag is found and contains only the tag ID(s) without the number of tags found in case there are tags. In case of the default setting of one the answers correspond to what is shown in this documentation. Setting the verbosity level to two will also output debugging info to a certain extent. Without a parameter it reports

#### Instruction

**VBL** [**<SPACE>** { 0 | 1 | 2 | SHW }] **<CR>**

#### **Parameters**

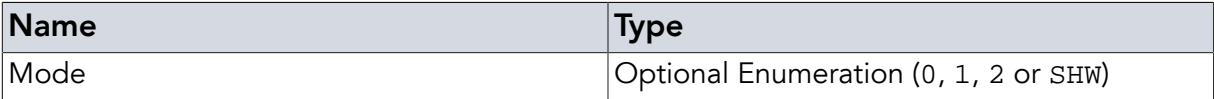

#### Examples

**VBL** 2**<CR>**

*Example 50. Set verbosity level to 2 (default value)*

#### Return Values in Case of Success

"OK! **<CR>**", "0 **<CR>**", "1 **<CR>**" or "2 **<CR>**"

#### Return Values in Case of Failure

"EDX **[<CR>](#page-57-7)**", "NOR **[<CR>](#page-58-3)**", "ARH **[<CR>](#page-57-1)**", "BOD **[<CR>](#page-57-2)**", "BOF **[<CR>](#page-57-3)**", "CCE **[<CR>](#page-57-4)**", "[CRT](#page-57-5) **[<CR>](#page-57-5)**", "ICE **[<CR>](#page-57-6)**", "IFE **[<CR>](#page-58-0)**", "RXE **[<CR>](#page-58-1)**", "SRT **[<CR>](#page-58-2)**", "UER[**<SPACE>** {[Two Digit](#page-59-0) [Hex Code](#page-59-0)}] **<CR>**", "UPA **[<CR>](#page-59-1)**" or "URE **[<CR>](#page-59-2)**"

# <span id="page-37-0"></span>2.28. Mode (**MOD**)

The **MOD** is not supported on this device as only ISO15693 is supported. It is the default value and not changeable. The mode command selects the anti-collision and transmission protocol to be used for tag communication. Any setting will answer NOS.

#### **Instruction**

**MOD <SPACE>** { 156 | 14A | 14B } **<CR>**

#### **Parameters**

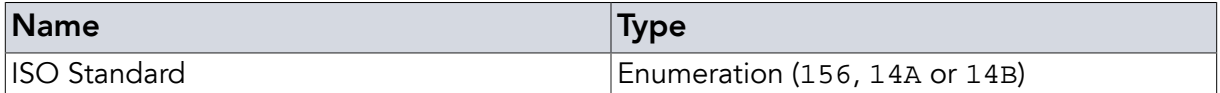

#### Examples

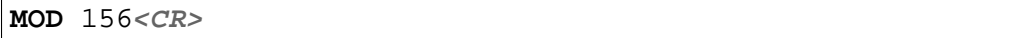

*Example 51. Setting the reader configuration to read ISO 15693 tags (this is already set as the default)*

#### Return Values in Case of Success

OK! **<CR>**

#### Return Values in Case of Failure

<span id="page-37-1"></span>"NOS **[<CR>](#page-58-4)**", "ARH **[<CR>](#page-57-1)**", "BOD **[<CR>](#page-57-2)**", "BOF **[<CR>](#page-57-3)**", "CCE **[<CR>](#page-57-4)**", "CRT **[<CR>](#page-57-5)**", "[ICE](#page-57-6) **[<CR>](#page-57-6)**", "IFE **[<CR>](#page-58-0)**", "RXE **[<CR>](#page-58-1)**", "SRT **[<CR>](#page-58-2)**", "UER[**<SPACE>** {[Two Digit Hex Code](#page-59-0)}] **[<CR>](#page-59-0)**", "UPA **[<CR>](#page-59-1)**" or "URE **[<CR>](#page-59-2)**"

#### 2.29. Settings (**SET**)

Command that in combination with the parameters described in the following subchapters allows configuring reader behaviour.

#### <span id="page-37-2"></span>2.29.1. High on Tag values (**HOT**)

This parameter is only usable on readers that have output pins. It sets an output to high and low for a specified time if a valid tag communication happened. A valid tag communication can be a tag found in an inventory round (as a result of an **INV** [command](#page-44-1)) or any tag answer to a command from the **REQ** [command family](#page-47-0) that passes the CRC integrity test. It is identical to the IVF XX answer with XX not zero. Please note that a correct error message from the tag will also initiate this response. The output pin being temporarily set to high state is GPIO 7 for the Dwarf15 and QR15 and output 0 for the QuasarMX. The time set is in ms. This enables the "High on tag"-mode

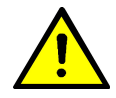

# Warning

In case of the QR15 and the Dwarf15 the output pins can also be used as input pins (General Purpose Inputs / Outputs - GPIOs). When calling **SET HOT** and every time a tag is found the direction the pin is being used in is changed to being an output pin. Please make sure that the hardware connected to the pin is compatible to the pin's maximum limits in output mode before calling **SET HOT** as this can otherwise destroy the reader or connected hardware. It is also mutual exclusive to SET IHC / EGC, RIP, WOP, SAP or other IO usage on the same pin. This may cause unexpected behaviour.

#### **Instruction**

**SET <SPACE>** HOT **<SPACE>** {High time} **<SPACE>** {Low time} **<CR>**

#### Parameters

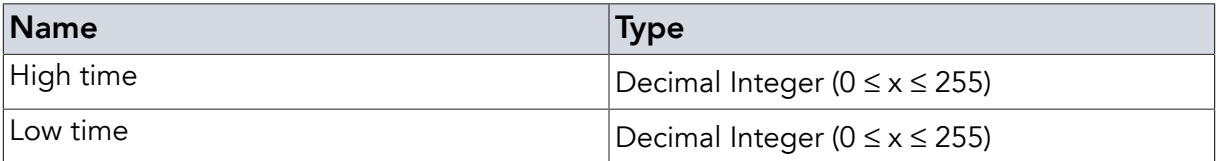

#### Examples

```
SET HOT 10 150<CR>
```
*Example 52. Set the reader to turn the output on for 10ms and then off for 150ms in case a tag is found*

#### **SET** HOT 100 50**<CR>**

*Example 53. Set the reader to turn the output on for 100ms and then off for 50ms in case a tag is found*

#### <span id="page-38-0"></span>2.29.2. High on Tag flags (**HOT**)

The same reader types support the OFF and SHW flags. SHW returns the times if given or OFF if this was set last.

#### Instruction

```
SET <SPACE> HOT <SPACE> { OFF | SHW } <CR>
```
#### **Parameters**

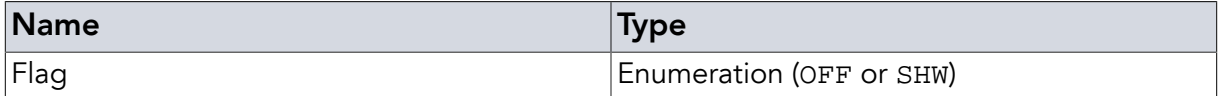

#### Examples

**SET** HOT SHW**<CR>**

*Example 54. Gets the current SET HOT state*

**SET** HOT OFF**<CR>**

*Example 55. Disables 'High on tag' mode*

#### <span id="page-39-0"></span>2.29.3. Configure Input High Commands (**IHC**)

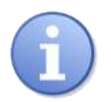

# **Note**

This subcommand is depricated and replaced by **[EGC](#page-26-0)**. Any information there can be applied to SET IHC, too.

#### **Instruction**

**SET <SPACE>** IHC **<SPACE>** {Pin} **<SPACE>** {…} **<CR>**

#### **Parameters**

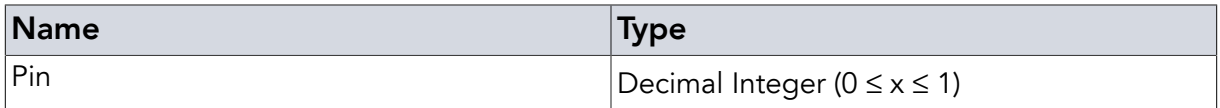

# <span id="page-39-1"></span>2.29.4. Set Input High Commands (**IHC**)

#### Instruction

**SET <SPACE>** IHC **<SPACE>** {Pin} **<SPACE>** {…} **<CR>**

#### Parameters

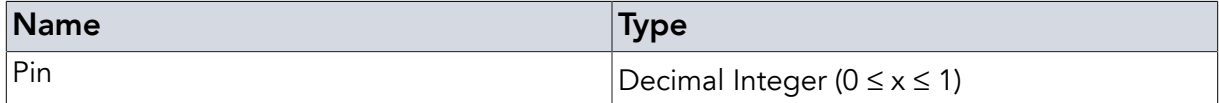

#### Examples

**SET** IHC 1 INV**<CR>**

*Example 56. Set the reader to search for tags once input pin 1 goes high*

#### <span id="page-39-2"></span>2.29.5. Power Level (**PWR**)

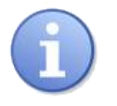

# **Note**

SET PWR is depricated. It is replaced by **[SRI PWR](#page-42-1)**

#### **Instruction**

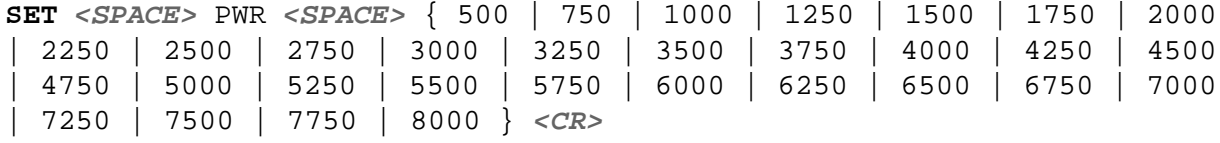

### **Parameters**

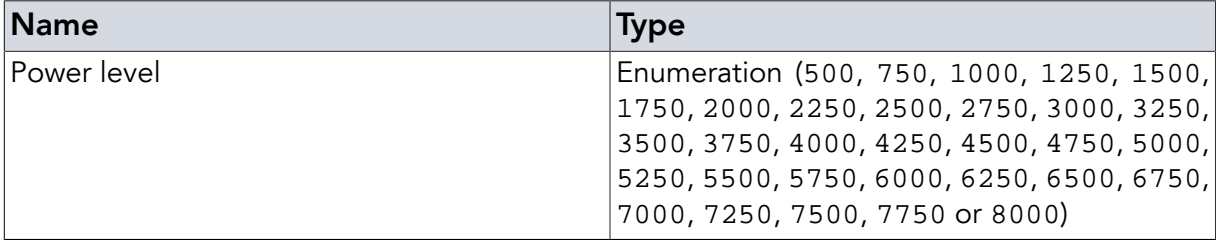

#### Examples

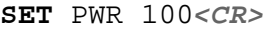

*Example 57. Set power level to 100mW (e.g. for 2nd generation DeskID\_ISO)*

**SET** PWR SHW**<CR>**

*Example 58. Get power level*

#### Return Values in Case of Success

#### Answer **<CR>**

**SET** commands usually answer with

OK!

except for SHW which gives the current values of the parameters.

OK! **<CR>**

#### Return Values in Case of Failure

<span id="page-40-0"></span>"UPA **[<CR>](#page-59-1)**", "NOS **[<CR>](#page-58-4)**", "NOR **[<CR>](#page-58-3)**", "ARH **[<CR>](#page-57-1)**", "BOD **[<CR>](#page-57-2)**", "BOF **[<CR>](#page-57-3)**", "[CCE](#page-57-4) **[<CR>](#page-57-4)**", "CRT **[<CR>](#page-57-5)**", "ICE **[<CR>](#page-57-6)**", "IFE **[<CR>](#page-58-0)**", "RXE **[<CR>](#page-58-1)**", "SRT **[<CR>](#page-58-2)**", "UER[**[<SPACE>](#page-59-0)** {[Two Digit Hex Code](#page-59-0)}] **<CR>**", "UPA **[<CR>](#page-59-1)**" or "URE **[<CR>](#page-59-2)**"

# 2.30. Set RF Interface (**SRI**)

The Set RF Interface Command is used to configure the RF interface of the reader and to turn the RF power on and off. As the ISO norm allows for different tag behaviour, the command allows adjusting the number of subcarriers (single or double) and the modulation depth. Unless the datasheet of the tag IC explicitly states something else (note: this is rare) the choice of single subcarrier and 100% modulation depth is the correct choice (see following subchapters). One of this needs to be set before cpmmunicating with tags. If not set the NRF error is given when trying to cpmmunicate with tags.

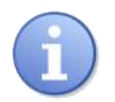

#### **Note**

Before interacting with tags the RF needs to be enabled.

#### <span id="page-41-0"></span>2.30.1. Single Subcarrier

The ISO 15693 allows use of single or double subcarrier communication. The vast majority of tag ICs use single subcarrier modulation. QuasarLR supports only single subcarrier communication. Also, a vast majority of all tags use 100% ASK modulation depth - in rare cases a modulation depth of 10% can also be found.

#### Instruction

**SRI <SPACE>** SS **<SPACE>** { 10 | 100 } **<CR>**

#### **Parameters**

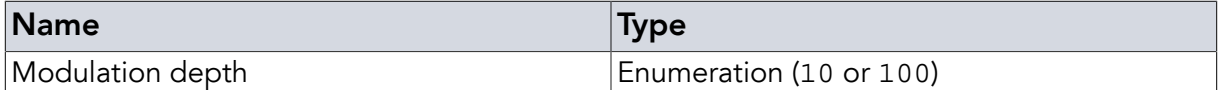

#### Examples

**SRI** SS 100**<CR>**

*Example 59. Activate RF for interacting with tags expecting single subcarrier, 100% ASK modulation (probably 99% of all current tags)*

#### <span id="page-41-1"></span>2.30.2. Disable RF

In case you want to manually turn off the RF field you can use the OFF parameter with the SRI command.

#### Instruction

**SRI <SPACE>** OFF **<CR>**

#### Examples

**SRI** OFF**<CR>**

*Example 60. Deactivate RF manually*

#### <span id="page-41-2"></span>2.30.3. Enable RF

In case you want to manually turn off the RF field you can use the OFF parameter with the SRI command.

#### **Instruction**

**SRI <SPACE>** ON **<CR>**

#### **Examples**

**SRI** ON**<CR>**

*Example 61. Reactivate RF manually*

#### <span id="page-42-0"></span>2.30.4. Disable for some Time

In case you want to automatically turn off the RF field for a specified amount of time (e.g. to depower a tag) you can use the TIM parameter with the time to turn the field off in milliseconds as a second parameter. The settings the RF interface had before the TIM are automatically restored once the field is turned back on. Therefore SRI OFF state is prohibited.

#### Instruction

**SRI <SPACE>** TIM **<SPACE>** {Time} **<CR>**

#### **Parameters**

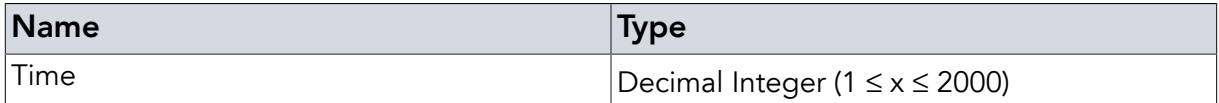

#### Examples

**SRI** TIM 100**<CR>**

*Example 62. Deactivate RF for 100 ms*

#### <span id="page-42-1"></span>2.30.5. Config power level

The device can work with 2 power levels. They are 200 and 100 Millwatts.

#### Instruction

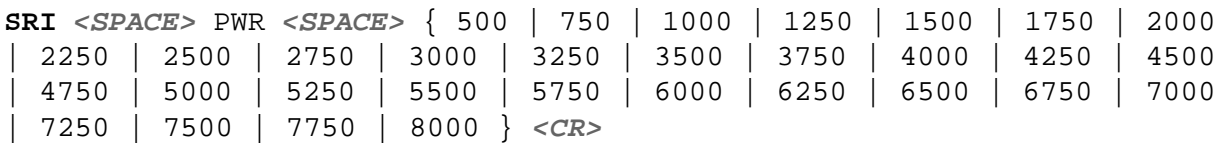

#### **Parameters**

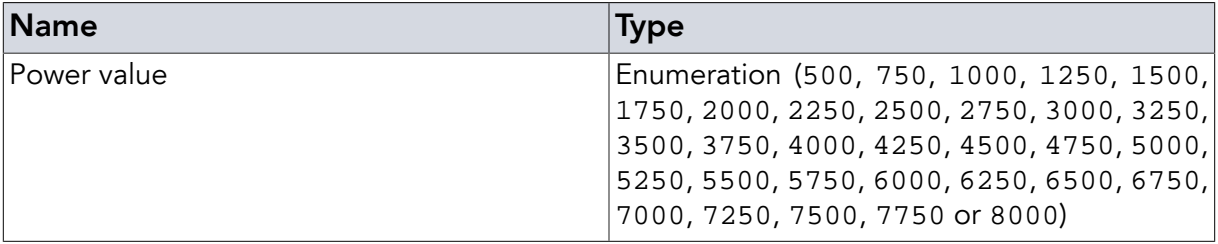

#### Examples

**SRI** PWR 100**<CR>**

*Example 63. Set RF Transmitter output power to 100 mW*

#### <span id="page-42-2"></span>2.30.6. Config power saving

Device supports a power saving mode. This mode disables RF if no tag operation is executed. If CNR mode is used power is constantly activated with no downtime in between executions.

#### Instruction

**SRI <SPACE>** SPM **<SPACE>** { OFF | ON } **<CR>**

#### Parameters

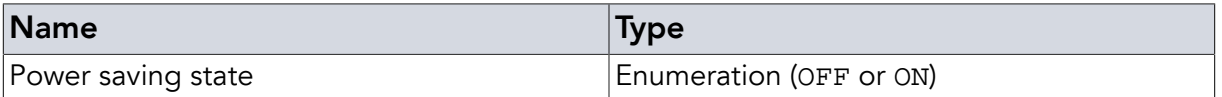

#### Examples

**SRI** SPM ON**<CR>**

*Example 64. Set power saving on*

**SRI** SPM OFF**<CR>**

*Example 65. Disable power saving*

#### Return Values in Case of Success

OK! **<CR>**

#### Return Values in Case of Failure

<span id="page-43-0"></span>"NOS **[<CR>](#page-58-4)**", "NRF **[<CR>](#page-58-6)**", "ARH **[<CR>](#page-57-1)**", "BOD **[<CR>](#page-57-2)**", "BOF **[<CR>](#page-57-3)**", "CCE **[<CR>](#page-57-4)**", "[CRT](#page-57-5) **[<CR>](#page-57-5)**", "ICE **[<CR>](#page-57-6)**", "IFE **[<CR>](#page-58-0)**", "RXE **[<CR>](#page-58-1)**", "SRT **[<CR>](#page-58-2)**", "UER[**<SPACE>** {[Two Digit](#page-59-0) [Hex Code](#page-59-0)}] **<CR>**", "UPA **[<CR>](#page-59-1)**" or "URE **[<CR>](#page-59-2)**"

#### 2.31. Set Timings (**STT**)

Sets important timings for ISO 15693 communication on other ISO15693 devices. Not supported on QuasarLR.

#### Instruction

**STT <CR>**

#### Return Values in Case of Success

OK! **<CR>**

#### Return Values in Case of Failure

"NOS **[<CR>](#page-58-4)**", "ARH **[<CR>](#page-57-1)**", "BOD **[<CR>](#page-57-2)**", "BOF **[<CR>](#page-57-3)**", "CCE **[<CR>](#page-57-4)**", "CRT **[<CR>](#page-57-5)**", "[ICE](#page-57-6) **[<CR>](#page-57-6)**", "IFE **[<CR>](#page-58-0)**", "RXE **[<CR>](#page-58-1)**", "SRT **[<CR>](#page-58-2)**", "UER[**<SPACE>** {[Two Digit Hex Code](#page-59-0)}] **[<CR>](#page-59-0)**", "UPA **[<CR>](#page-59-1)**" or "URE **[<CR>](#page-59-2)**"

# <span id="page-44-0"></span>Chapter 3. Tag Manipulation Instructions

Tag Instructions target the tag itself. Since RFID is mostly about tags, their IDs and data stored on tags, the Tag Manipulation Instructions are used extensively in almost any program.

These commands can be prefixed with the [CNR command.](#page-29-0) It changes the tag manipulation instruction following to be executed repeatedly. This CNR mode is stopped by a [BRK](#page-29-1)

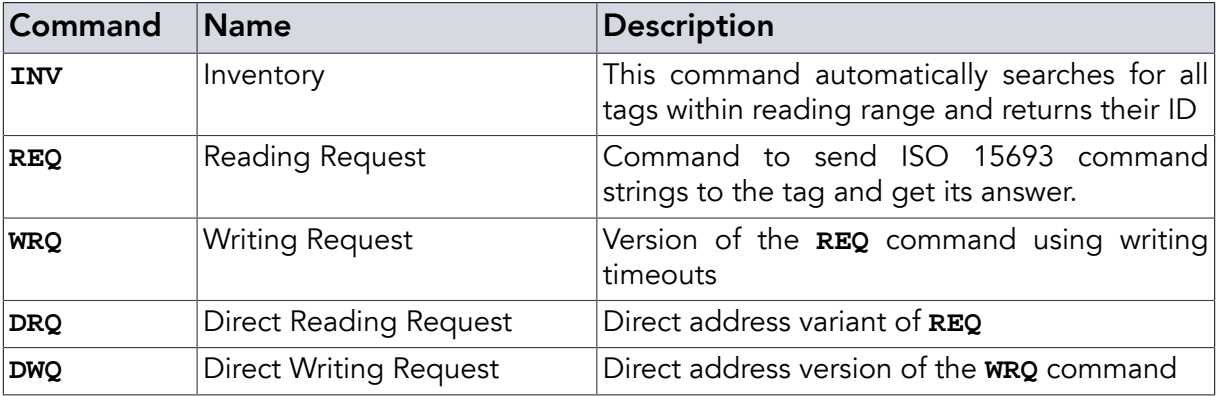

<span id="page-44-1"></span>*Table 2. Overview of Tag Manipulation Instructions*

# 3.1. Inventory (**INV**)

The ISO 15693 specifies only two mandatory commands that all tags must support. One of these is the inventory command which is used to find tags and read their IDs. It is called inventory command because it allows finding all tags in the field using an anti collision sequence. The reader's **INV** command uses the ISO 15693 low level command and performs the anti collision sequence returning the IDs of all tags found.

The inventory command will return the tag IDs found one per line with each line terminated by <CR>. After the IDs of that inventory round have all been reported an additional line is reported back which consists of the keyword IVF followed by <SPACE> (0x20) and a two digit number of tags found (e.g. 00 in case no tags were found or 08 in case 8 tags were found).

#### <span id="page-44-2"></span>3.1.1. Simple Inventory

In its simplest form, the command consists only of **INV** <CR>. For convenience reasons there are some optional parameters that will allow making some higher level tag ID searches much easier and which will be explained in the following subchapters.

#### **Instruction**

**INV <CR>**

#### **Examples**

**INV<CR>**

*Example 66. Find all tags in the field*

# <span id="page-45-0"></span>3.1.2. Application family identifier (**AFI**)

Setting this optional parameter will lead to tags with the corresponding Application Family Identifier answering the INV command only - tags in other AFI groups will not answer. This can be used to filter the type of tags responding. Some AFI values are reserved for specific applications - please see the ISO 15693 for further reference.

#### Instruction

**INV <SPACE>** AFI **<SPACE>** {Application family identifier} **<CR>**

#### **Parameters**

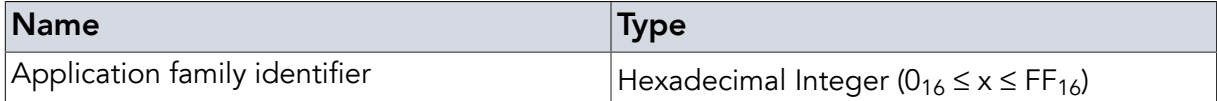

#### Examples

**INV** AFI 50**<CR>**

*Example 67. Find all tags with application family 50 (medical)*

#### <span id="page-45-1"></span>3.1.3. Single Slot Inventory (**SSL**)

Single Slot: If one can be sure to have only one tag in the reader field at any time, setting this optional parameter makes the reader scan for tag IDs faster (as anti collision is disabled). Bear in mind that if there is more than one tag in the field, you will get a CLD (Collision Detected) message from all readers except the QuasarLR. The QuasarLR just finds no tag at all (IVF 00).

#### Instruction

**INV <SPACE>** SSL **<CR>**

#### Examples

**INV** SSL**<CR>**

*Example 68. Quickly find single tag in field*

#### <span id="page-45-2"></span>3.1.4. Only New Tag (**ONT**)

The **ONT** parameter makes the reader find each tag only once as long as it stays powered within the RF field of the reader. If the tag is depowered (e.g. by removing it from the field or by turning the field off and back on) the tag will answer again. In conjunction with the **[CNR](#page-29-0)** [prefix](#page-29-0) this allows detecting all tags once when they enter the field. If **ONT** is not set, the tags will be reported in every inventory cycle as long as they are present within the field.

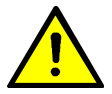

# Warning

The TAG will not answer to any request or inventory command until it is repowered. This is also true if the command has no ONT. It uses the "Stay Quiet" command (0x02).

#### Instruction

**INV <SPACE>** ONT **<CR>**

#### Examples

**INV** ONT**<CR>**

*Example 69. Find tag only once (as long as it stays powered)*

#### <span id="page-46-0"></span>3.1.5. Masking (**MSK**)

**MSK** Masking allows to just search for specific tags. This might contain the whole tag ID or just parts. The masking starts at the end meaning **MSK** 345 brings all tags with UID XXXXXXXXXXXXX345. **MSK** is not supported by the QuasarLR.

#### Instruction

**INV <SPACE>** MSK **<SPACE>** {Mask to Set} **<CR>**

#### **Parameters**

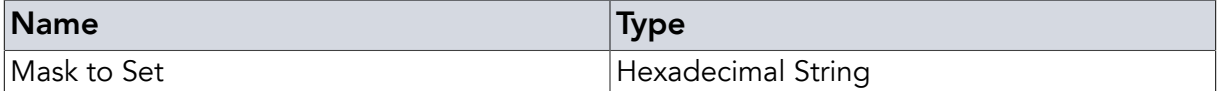

#### Examples

**INV** MSK 123**<CR>**

*Example 70. Find all tags whose IDs end with 123*

#### Return Values in Case of Success

E0... (Tag IDs, one per line) **<CR>**

#### Return Values in Case of Failure

"ARH **[<CR>](#page-57-1)**", "BOD **[<CR>](#page-57-2)**", "BOF **[<CR>](#page-57-3)**", "CCE **[<CR>](#page-57-4)**", "CRT **[<CR>](#page-57-5)**", "ICE **[<CR>](#page-57-6)**", "[IFE](#page-58-0) **[<CR>](#page-58-0)**", "RXE **[<CR>](#page-58-1)**", "SRT **[<CR>](#page-58-2)**", "UER[**<SPACE>** {[Two Digit Hex Code](#page-59-0)}] **<CR>**", "[UPA](#page-59-1) **[<CR>](#page-59-1)**" or "URE **[<CR>](#page-59-2)**"

# <span id="page-47-0"></span>3.2. Reading Request (**REQ**)

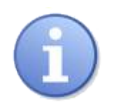

# Note

This is the base request command. If the command includes address the address is inverted (at the default ISO15693 position). The timing is the default read-alike timing except for known write commands (0x21, 0x22, 0x24, 0x27 - 0x2A). To get different timing and addressing modes use the otherwise identical request commands.

- **WRQ** [\(write-alike timing\)](#page-50-0)
- **DRQ** [\(direct sending \(no inverting of address bytes\)\)](#page-51-0)
- **DWQ** [\(direct sending, write-alike timing\)](#page-52-0)

For custom commands (not ISO15693-3 defined) use DRQ and DWQ as they send as given.

The ISO 15693 defines the requests a tag has to understand as well as a set of optional commands. Also, it allows for manufacturer specific commands to be defined in the tag IC datasheet. All readers will support the mandatory and some optional commands by recognizing the write-alike commands and handling them as such even if **REQ** is used. If the tag used does not conform to ISO15693-3 in the way that Write or Lock command are timed read-alike please use DRQ to not get into that problem.

The reason for this on first look complicated differentiation is the fact that the addressing of tags in the ISO 15693 is counterintuitive. Usually when talking about tag IDs, we read them most significant byte first - the typical E00... tag IDs are formatted this way. However, when a tag is to be addressed with a command the order of the bytes (meaning two digit blocks) is reversed. The **INV** [command](#page-44-1) gives the tag IDs in the usual way. If one wants to use an addressed command it would usually be necessary to switch around the bytes of the tag ID that were received to get a correct address.

As the command format easily allows the firmware to detect whether the command is addressing a certain tag and usually has the address in a fixed location the **REQ** and **WRQ** commands will automatically switch the bytes around to fit. Basically, with these commands you can use the tag ID as it was read from the tag with **[INV](#page-44-1)** when assembling the command string. However, there are special cases with unusual tag ICs when the usual ISO 15693 location for the tag address is not being used or commands do not fit the expected timing type. In such cases the "direct" versions have to be used instead and in this case the tag ID has to be reformatted according to the ISO 15693 or tag specific requirements. Basically, with the "direct" commands the tag is served exactly the data you pass to the reader. If in doubt, consult the tag IC datasheet or just try using the **REQ** and **WRQ** commands first and only if that doesn't work try the "direct" versions.

The format and contents of the hexadecimal command string is defined in the ISO 15693-3 and in case of custom tag commands in the datasheet of the respective tag IC. Please refer to these sources for full details. metraTec also supplies an extensive set of documented, predefined hexadecimal example strings for use with our metraTerm terminal program.

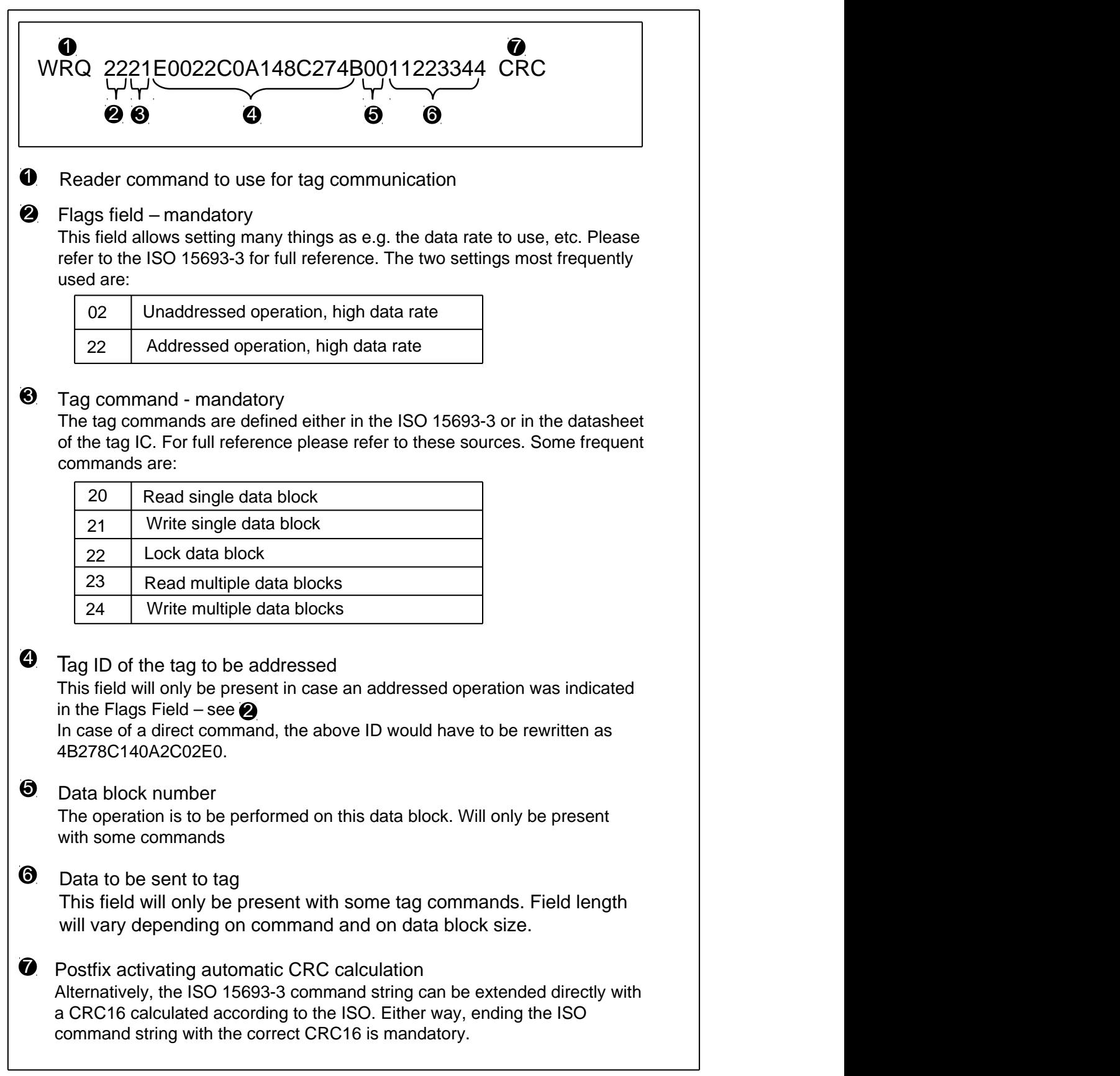

*Figure 1. A simplified overview of ISO 15693-3 command syntax*

As the ISO 15693 specifies that the hexadecimal string is to be secured against transmission errors using a CRC16 the user has the choice of either adding the correctly calculated (according to the ISO 15693 definition) CRC16 directly to the command string or let the firmware calculate and add the correct CRC16 automatically. The firmware will add the CRC16 automatically if the postfix CRC is added.

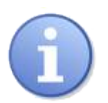

# **Note**

This CRC at the end of the ISO 15693 command string is mandated by the norm and secures the over the air communication. It has nothing to do with the CRC checking mode that can be enabled by the **CON** [command](#page-19-0) used to secure correct data transmission between reader and host.

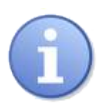

# **Note**

Please note that the ISO 15693-3 defines commands for reading and writing multiple blocks (command codes 23 and 24). Most modern tag ICs will have implemented these optional commands according to the ISO 15693. However, as these commands and their answers are transmitted over the air between the reader and the tag there is a certain likelihood of transmission errors. The longer the data stream becomes the more likely such transmission errors occur. In case the reader or tag notice transmission errors they will notify the user that such an error has occurred but not at which point. This can lead to the user having to retransmit the complete data several times until it is sent successfully. It is therefore strongly suggested to use the multiblock commands carefully and especially to choose the amount of data to transmit taking the data integrity issue into consideration. Please also conduct tests which determine the effect of electromagnetic disturbances in the location the reader is going to be used as soon as possible as the environment might change the ideal data transfer length.

The response to all four requests either consists of a single line indicating that the transponder is not responding (TNR) or of four lines in case at least one transponder has responded. The first line will then be TDT to show that a tag was detected. The second line will contain the tag answer as defined by the ISO 15693-3. Its first two digits will usually signify whether the command was carried out successfully - 00 indicating success. Please consult the tag IC datasheet or the ISO for the meaning of any error responses you might get. After the success flag there might be data reported back by the tag (e.g. in case of a read data request) and the answer will usually end with the CRC16 computed according to the ISO over the content of the answer.

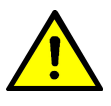

# Warning

On QuasarLR the data will be 000000 anytime the CRC is wrong

The third line will either be COK in case the over the air transmission was found to be without CRC errors or CER in case a CRC error was detected. This is of course related to the ISO15693 CRC calculation so if the tag happens to differ from this the CRC needs to be checked by the host. The fourth line will finally either be NCL in case no tag data transfer collisions were detected or CDT in case such a collision was detected.

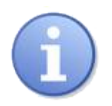

#### **Note**

Please note that it is not necessary to address a request to a specific tag as can be seen in the discussion of the ISO command syntax. However, whenever you use an unaddressed command you need to be sure that there is not more than one transponder in the field as the tag answers will otherwise lead to the collisions reported with the tag response. If such a collision occurs neither the tag answer can be assumed to be correct nor can you make any assumptions about whether the original command by the reader was carried out.

#### Instruction

**REQ <SPACE>** {ISO Command} **<SPACE>** CRC **<CR>**

### **Parameters**

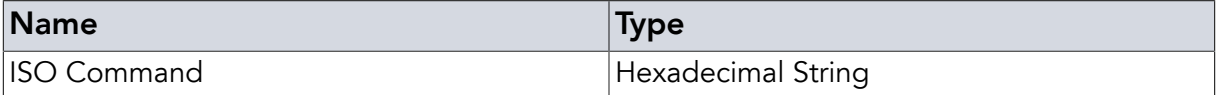

#### Examples

**REQ** 022003 CRC**<CR>**

*Example 71. Read block 03 of a single tag in the field without addressing it*

**REQ** 2220E0022C0A148C274B03 CRC**<CR>**

*Example 72. Read block 03 of a tag with the ID E0022C0A148C274B*

#### Return Values in Case of Success

TDT **<CR>**

#### Return Values in Case of Failure

<span id="page-50-0"></span>"TNR **[<CR>](#page-58-7)**", "CLD **<CR>**", "ARH **[<CR>](#page-57-1)**", "BOD **[<CR>](#page-57-2)**", "BOF **[<CR>](#page-57-3)**", "CCE **[<CR>](#page-57-4)**", "[CRT](#page-57-5) **[<CR>](#page-57-5)**", "ICE **[<CR>](#page-57-6)**", "IFE **[<CR>](#page-58-0)**", "RXE **[<CR>](#page-58-1)**", "SRT **[<CR>](#page-58-2)**", "UER[**<SPACE>** {[Two Digit](#page-59-0) [Hex Code](#page-59-0)}] **<CR>**", "UPA **[<CR>](#page-59-1)**" or "URE **[<CR>](#page-59-2)**"

# 3.3. Writing Request (**WRQ**)

This is the version of the **REQ** [command](#page-47-0) meant to be used whenever data on the tags is to be changed / written. This is the normal version of this command that will rearrange the byte order of the tag ID automatically as long as the address is in the expected location (and addressed bit is set). This command uses the writing timeouts and will not work reliably in cases where data is to be read only from the tag. For further details please check the chapter on the **[REQ](#page-47-0)** [command.](#page-47-0)

#### Instruction

**WRQ <SPACE>** {ISO Command} **<SPACE>** CRC **<CR>**

#### **Parameters**

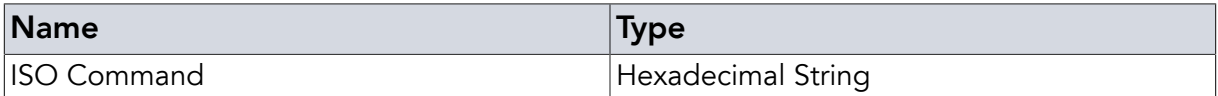

#### Examples

```
WRQ 02210312345678 CRC<CR>
```
*Example 73. Write 12345678 to block 03 of a tag without addressing it*

**WRQ** 2221E0022C0A148C274B0312345678 CRC**<CR>**

*Example 74. Write 12345678 to block 03 of a tag with the ID E0022C0A148C274B*

#### Return Values in Case of Success

"TDT{CR}[DATA]{CR}COK{CR}NCL **<CR>**" or "TDT{CR}[DATA]{CR}CCE{CR}NCL **<CR>**"

#### Return Values in Case of Failure

<span id="page-51-0"></span>"TNR **[<CR>](#page-58-7)**", "CLD **<CR>**", "ARH **[<CR>](#page-57-1)**", "BOD **[<CR>](#page-57-2)**", "BOF **[<CR>](#page-57-3)**", "CCE **[<CR>](#page-57-4)**", "[CRT](#page-57-5) **[<CR>](#page-57-5)**", "ICE **[<CR>](#page-57-6)**", "IFE **[<CR>](#page-58-0)**", "RXE **[<CR>](#page-58-1)**", "SRT **[<CR>](#page-58-2)**", "UER[**<SPACE>** {[Two Digit](#page-59-0) [Hex Code](#page-59-0)}] **<CR>**", "UPA **[<CR>](#page-59-1)**" or "URE **[<CR>](#page-59-2)**"

#### 3.4. Direct Reading Request (**DRQ**)

This is the "direct" version of the **REQ** [command](#page-47-0) meaning that the ISO command is not parsed but sent directly to the tag. Please make sure that the order of the bytes in any tag ID being used for addressing is in order as ISO 15693 specifies it. This command uses the reading timeouts (unless it is a known write-alike command). The command is still executed most likely. For further details please check the chapter on the **REQ** [command.](#page-47-0)

#### Instruction

**DRQ <SPACE>** {ISO Command} **<SPACE>** CRC **<CR>**

#### **Parameters**

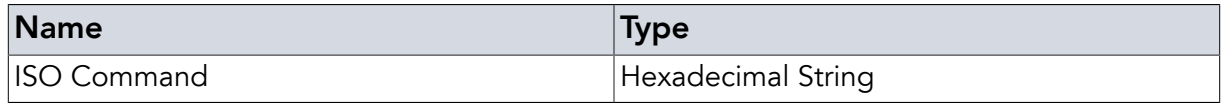

#### Examples

**DRQ** 022003 CRC**<CR>**

*Example 75. Directly read block 03 of a single tag in the field without addressing it*

**DRQ** 22204B278C140A2C02E003 CRC**<CR>**

*Example 76. Directly read block 03 of a tag with the ID E0022C0A148C274B*

#### Return Values in Case of Success

"TDT{CR}[DATA]{CR}COK{CR}NCL **<CR>**" or "TDT{CR}[DATA]{CR}CCE{CR}NCL **<CR>**"

#### Return Values in Case of Failure

<span id="page-52-0"></span>"TNR **[<CR>](#page-58-7)**", "CLD **<CR>**", "ARH **[<CR>](#page-57-1)**", "BOD **[<CR>](#page-57-2)**", "BOF **[<CR>](#page-57-3)**", "CCE **[<CR>](#page-57-4)**", "[CRT](#page-57-5) **[<CR>](#page-57-5)**", "ICE **[<CR>](#page-57-6)**", "IFE **[<CR>](#page-58-0)**", "RXE **[<CR>](#page-58-1)**", "SRT **[<CR>](#page-58-2)**", "UER[**<SPACE>** {[Two Digit](#page-59-0) [Hex Code](#page-59-0)}] **<CR>**", "UPA **[<CR>](#page-59-1)**" or "URE **[<CR>](#page-59-2)**"

#### 3.5. Direct Writing Request (**DWQ**)

This is the version of the **REQ** [command](#page-47-0) meant to be used whenever data on the tags is to be changed / written and the addressing data is not located in the expected location. The command string is directly sent to the tag IC as is. Please make sure that the tag ID is formatted as expected by the ISO 15693. This command uses the writing timeouts and will not work reliably in cases where data is to be read only from the tag. The option flag in the flag byte will cause timings like in write single block command both with option flag enabled and disabled. For further details to requests please check the chapter on the **REQ** [command.](#page-47-0)

#### Instruction

```
DWQ <SPACE> {ISO Command} <SPACE> CRC <CR>
```
#### Parameters

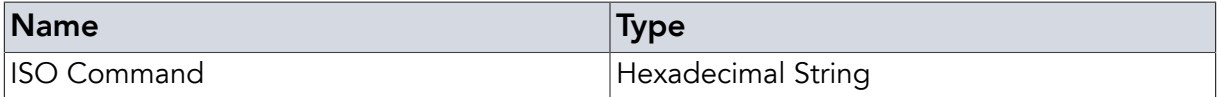

#### Examples

**DWQ** 02210312345678 CRC**<CR>**

*Example 77. Directly write 12345678 to block 03 of a tag without addressing it*

**DWQ** 22214B278C140A2C02E00312345678 CRC**<CR>**

*Example 78. Write 12345678 to block 03 of a tag with the ID E0022C0A148C274B*

### Return Values in Case of Success

"TDT{CR}[DATA]{CR}COK{CR}NCL <*CR>*" or "TDT{CR}[DATA]{CR}CCE{CR}NCL **<CR>**"

#### Return Values in Case of Failure

"TNR **[<CR>](#page-58-7)**", "CLD **<CR>**", "ARH **[<CR>](#page-57-1)**", "BOD **[<CR>](#page-57-2)**", "BOF **[<CR>](#page-57-3)**", "CCE **[<CR>](#page-57-4)**", "[CRT](#page-57-5) **[<CR>](#page-57-5)**", "ICE **[<CR>](#page-57-6)**", "IFE **[<CR>](#page-58-0)**", "RXE **[<CR>](#page-58-1)**", "SRT **[<CR>](#page-58-2)**", "UER[**<SPACE>** {[Two Digit](#page-59-0) [Hex Code](#page-59-0)}] **<CR>**", "UPA **[<CR>](#page-59-1)**" or "URE **[<CR>](#page-59-2)**"

# <span id="page-54-0"></span>Chapter 4. Precommands

Precommands may help parsing answers or detecting the answer of a device (if more than one device share a communication line).

<span id="page-54-1"></span>The precommands always start and end with '#', contain a one character command and the following signs as (optional) parameters.

# 4.1. Command Answer Prefixes ('P')

This command sets a prefix of up to 16 characters which is sent before any answer line. To the prefix a space character (0x20) is appended. The prefix will stay active until it is deleted (using the command without following parameters (#P#)). This may be used to detect specific devices or to "tag" specific answers to specific commands.

- **»** #PDEVICE1#INV**<CR>**
- **«** DEVICE1 E200FFA039C992**<CR>** DEVICE1 IVF 001**<CR>**
- **»** INV**<CR>**
- **«** DEVICE1 E200FFA039C992**<CR>** DEVICE1 IVF 001**<CR>**
- **»** #P#INV**<CR>**
- **«** E200FFA039C992**<CR>** IVF 001**<CR>**

<span id="page-54-2"></span>*Example 79. Prefix precommand and answers with INV as command*

# 4.2. Answer Counter ('C')

This precommand causes the counter to be reset to zero and be formatted as given. The counter counts up every answer starting by 0 (not every line ending on *<CR>*, but every complete answer that would end with *<LF>* if the EOF command were activated). For this reason it may ease parsing. The prefix data may be given as hex or decimal numbers each one or two digits long. Please keep in mind that this leads to the possible counter overflows at 9- >0, 99->0, F->0 or FF->0.

The counter is reset every time the C command is called.

The prefix is deactivated by giving '0' as parameter.

The format is set by the parameters D1, D2, H1, H2 to define decimal (D) or hexadecimal (H) and one or two digits, respectively.

```
» #CD1#INV<CR>
```
- **«** 0 E200FFA039C992**<CR>** 0 IVF 001**<CR>**
- **»** INV**<CR>**
- **«** 1 E200FFA039C992**<CR>** 1 IVF 001**<CR>**
- **»** #CD1#INV**<CR>**
- **«** 0 E200FFA039C992**<CR>** 0 IVF 001**<CR>**
- **»** #C0#INV**<CR>**
- **«** E200FFA039C992**<CR>** IVF 001**<CR>**

<span id="page-55-0"></span>*Example 80. Counter precommand and answers with INV as command*

# 4.3. Using 'P' and 'C' together

Both precommands can be active at the same time. In this case, the prefixes have to be specified one after the another in the same command line. Setting or reenabling one if the other one is active is not defined. For the answers, the same prefix order will be used as during the command calls. The prefixes can be disabled independently (the prefix not disabled stays active). Setting of prefixes will be execuded even if the command is rejected (UCO, UPA, etc.)

- **»** #PDEVICE1##CD1#INV**<CR>**
- **«** DEVICE1 0 E200FFA039C992**<CR>** DEVICE1 0 IVF 001**<CR>**
- **»** INV**<CR>**
- **«** DEVICE1 1 E200FFA039C992**<CR>** DEVICE1 1 IVF 001**<CR>**
- $\frac{1}{2}$  #P#INV<*CR>*

```
« 2 E200FFA039C992<CR>
 2 IVF 001<CR>
```
<span id="page-56-0"></span>*Example 81.*

# 4.4. Single Prefix ('SP')

Single Prefix can be used instead of Prefix 'P' if only the direct answer should get the prefix. If command independent error codes (e.g. [BOF](#page-57-3)) occur during the command excecution the error code will also be prefixed. The 'SP' may be used together with **[SET IHC](#page-39-0)** to show which input caused the command execution.

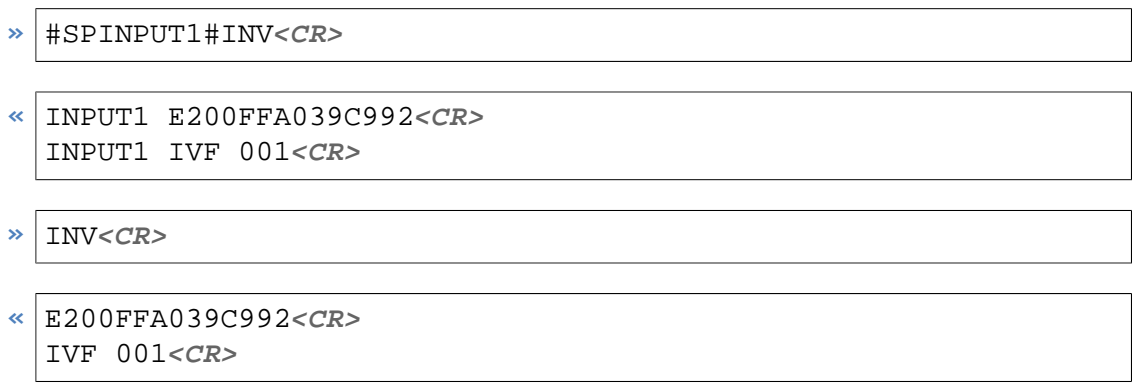

*Example 82.*

# <span id="page-57-0"></span>Chapter 5. Error Codes

<span id="page-57-9"></span><span id="page-57-8"></span><span id="page-57-7"></span><span id="page-57-6"></span><span id="page-57-5"></span><span id="page-57-4"></span><span id="page-57-3"></span><span id="page-57-2"></span><span id="page-57-1"></span>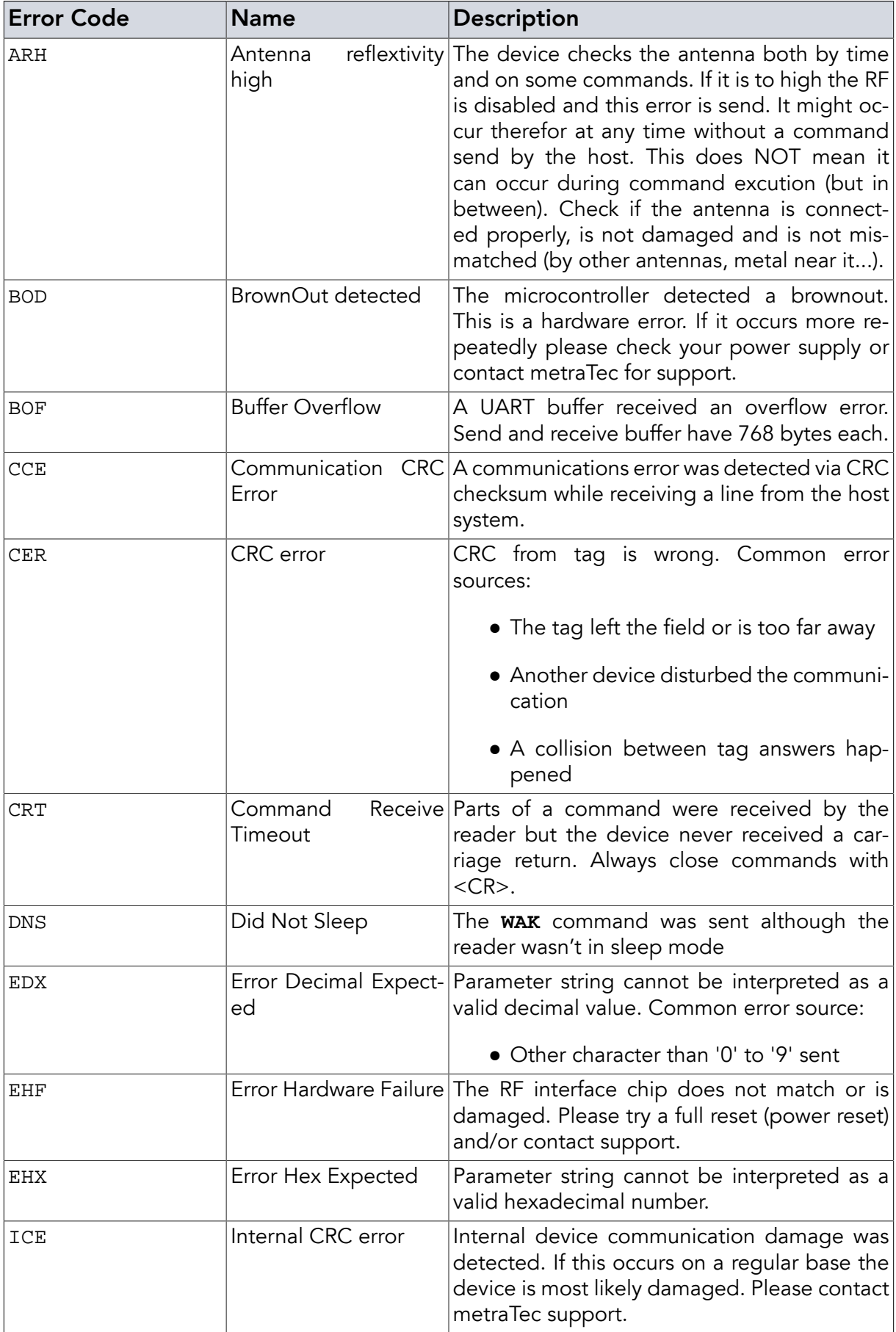

<span id="page-58-7"></span><span id="page-58-6"></span><span id="page-58-5"></span><span id="page-58-4"></span><span id="page-58-3"></span><span id="page-58-2"></span><span id="page-58-1"></span><span id="page-58-0"></span>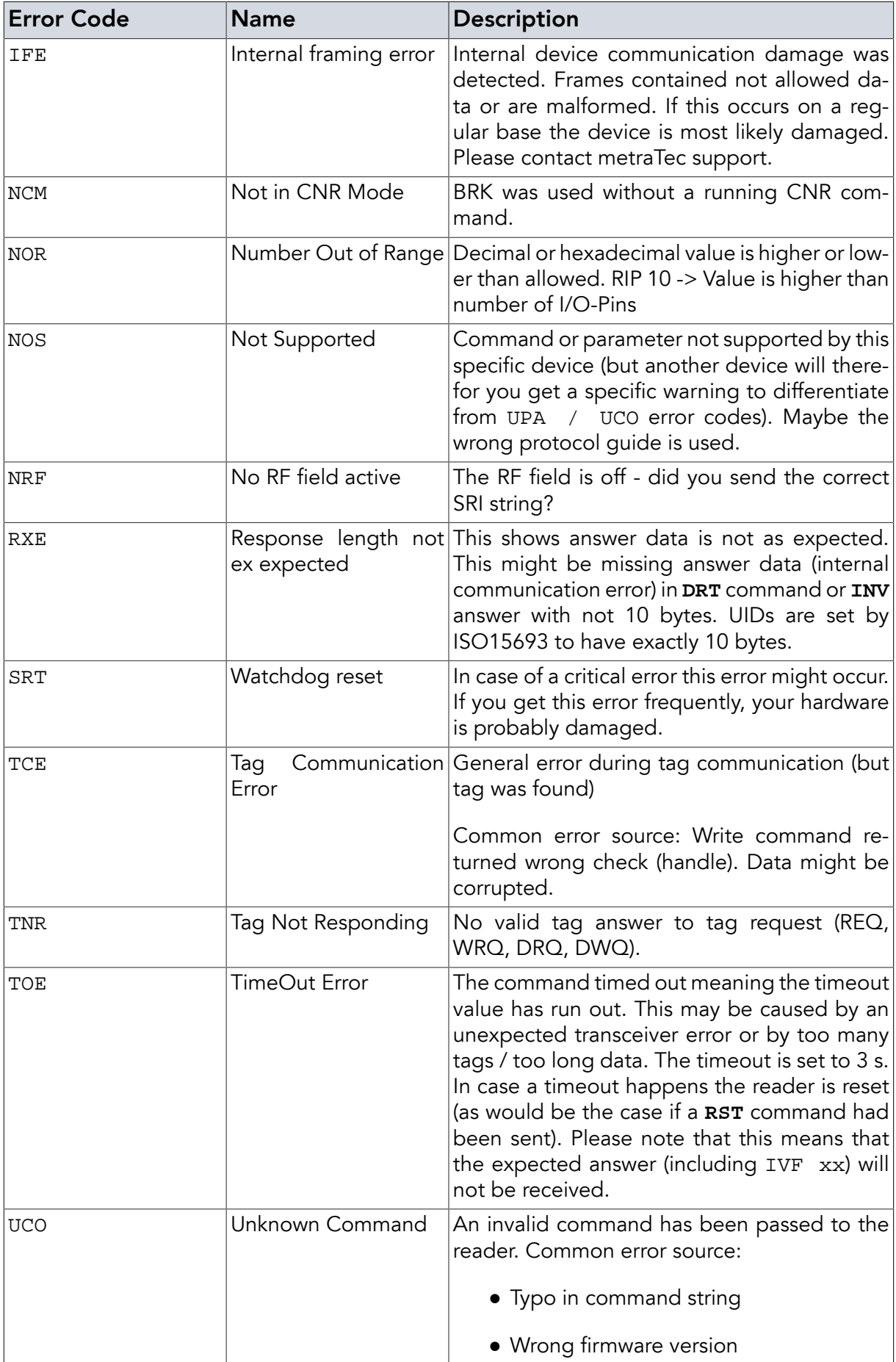

<span id="page-59-3"></span><span id="page-59-2"></span><span id="page-59-1"></span><span id="page-59-0"></span>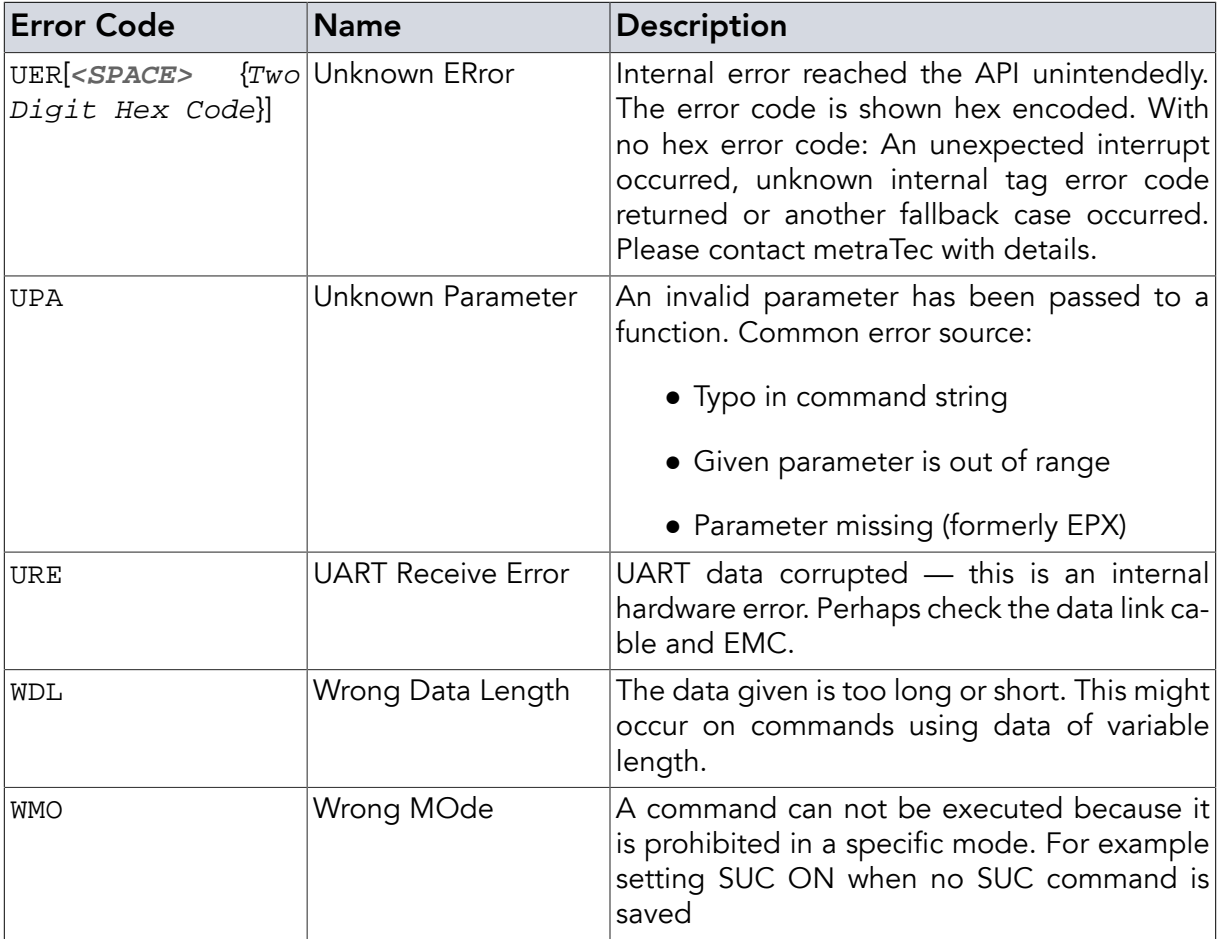

# <span id="page-60-0"></span>Appendix A. Quick Start Guide and Examples

The previous chapters have given a thorough reference to the commands the metraTec ISO 15693 readers support. While this reference is necessary it also creates the impression that using the reader is somehow complicated which it is not. In most practical cases a user will only need to send two or three strings to the reader to make it do everything that is needed. Only in special circumstances more is needed. In the following sections, you will find the sequence of commands to the reader that are needed in the most common cases.

# <span id="page-60-1"></span>A.1. Typical Reader Initialization Sequence

Before the reader can start reading tags, the RF field has to be activated. This example shows a typical initialization sequence to read ISO 15693 tags. This is probably the first string you need to send to the reader.

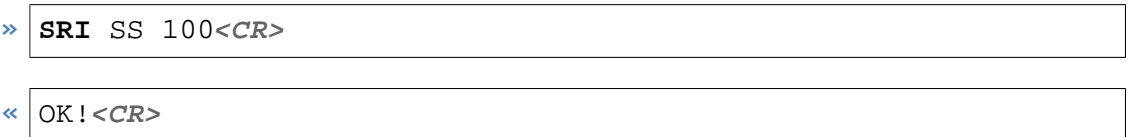

<span id="page-60-2"></span>This configures the device for single subcarrier 100% ASK mode - the correct mode for probably more than 99% of all tags available today (see [Section 2.30, "Set RF Interface \(](#page-40-0)**SRI**)"). The reader will respond with OK!. Afterwards the reader is ready to read from and write to tags. For unusual tag types, please check the tag IC datasheet for the correct [SRI](#page-40-0) values to use.

# A.2. Reading the Tag ID of a tag

By far the most common operation done with HF RFID tags is reading the unique ID of a tag. In many cases this is the only thing needed from the tag in which case this is the second (and last) string you need to send to the reader. There are several possibilities to do this with a metraTec device, depending on what exactly you need to do. All operations however are based on the inventory (**INV**[\) command.](#page-44-1) The answer gives the tag ID(s) and the number of tags found.

To simply read the IDs of all tags in the field (using anti collision) the simple **INV** [command](#page-44-1) is enough:

#### $\triangleright$  **INV**<*CR*>

If no tag is found, the answer will look like in [Example 83, "Inventory answer if no tag has been](#page-60-3) [found"](#page-60-3). If two tags are found the answer could look like in [Example 84, "Inventory answer if](#page-61-1) [two tags have been found"](#page-61-1).

<span id="page-60-3"></span>**«** IVF 00**<CR>**

*Example 83. Inventory answer if no tag has been found*

```
« E0040100078E3BB0<CR>
  E0040100078E3BB7<CR>
  IVF 02<CR>
```
*Example 84. Inventory answer if two tags have been found*

If you are sure that there will be only a single tag in the field, you can use the single slot (SSL) read. This disables the anti collision algorithms and makes the operation even faster. In this mode it is possible to read HF tags with rates of up to 150 tags/sec.

Instruction:

```
» INV SSL<CR>
```
Possible responses:

```
« IVF 00<CR>
```
*Example 85. Answer to* **INV** [SSL](#page-45-1) *if there is no tag*

```
« E0040100078E3BB0<CR>
  IVF 01<CR>
```
*Example 86. Answer to* **INV** [SSL](#page-45-1) *if there is exactly one tag*

```
« CLD<CR>
  IVF 00<CR>
```
*Example 87. Answer to* **INV** [SSL](#page-45-1) *if there is more than one tag*

You can also filter the tags that respond to the request using the application family identifier (AFI). To get only the IDs of tags with AFI code 04 use:

```
» INV AFI 04<CR>
```
<span id="page-61-0"></span>The answers are the same as before. Again, you can get a faster response by using the SSL option additionally.

# A.3. Reading Tag IDs continuously

All commands can be processed by the reader continuously by using the **CNR** [prefix](#page-29-0). With the help of this prefix it is possible to make the reader read the tag IDs of all tags in the field endlessly. It is also possible to adapt this example to read or write to all tags in the field (very useful in tag producing machines or automation scenarios).

Instruction and response with two tags in the field:

```
» CNR INV<CR>
```
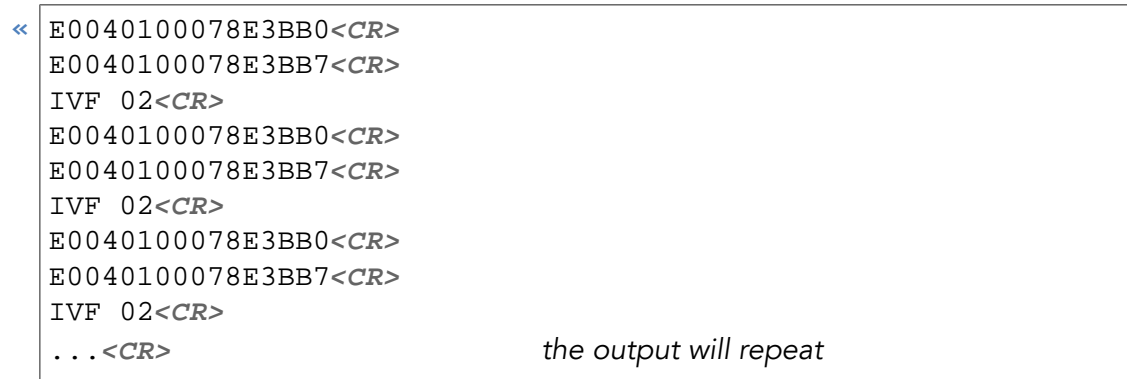

You can stop the endless sequence by sending the [break command \(](#page-29-1)**BRK**).

Instruction and response:

<span id="page-62-0"></span>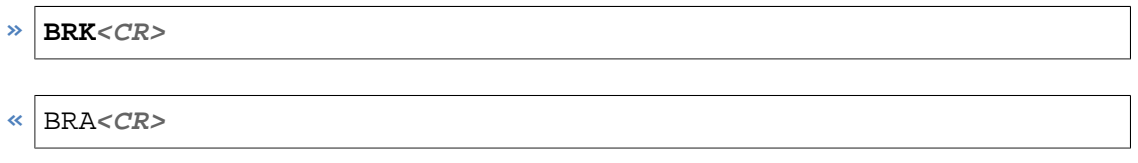

# A.4. Example for writing and reading to and from ISO 15693 tags

Next we show how to write and read data to and from a tag in unaddressed mode. Unaddressed mode means that you do not send the command to a specific tag so you do not need to supply the tag ID as part of the command which is then executed by any tag in the field. Please make sure that there is only one tag in the field as you will otherwise get collisions. In this example we write a single block of 4 bytes using the CRC postfix to conveniently have the reader compute the required reader to tag CRC for us.

Instruction and response:

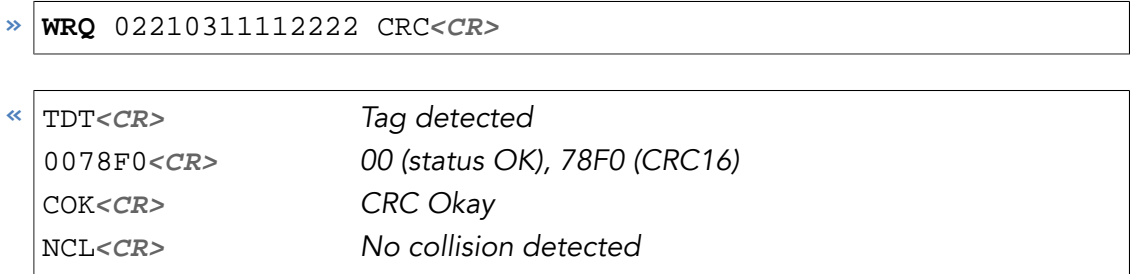

*Example 88. Write* 11112222 *data to block 3*

To read the same data we just wrote to the tag, use:

**» REQ** 022003 CRC**<CR>**

| TDT <cr></cr> | Tag detected                                                     |
|---------------|------------------------------------------------------------------|
|               | 0011112222B7DD <cr> 00 (status OK), data read, B7DD (CRC16)</cr> |
| COK < CR      | CRC Okay                                                         |
| NCL < CR      | No collision detected                                            |
|               |                                                                  |

<span id="page-63-0"></span>*Example 89. Read the data from block 3*

# A.5. Configuring reader to automatically start reading tag IDs when powered

All metraTec readers will wait for commands when first powered. In some cases, however, the user wants the reader to automatically start searching for tags once it is powered and only start sending messages when it finds tags. To configure the reader to do this we use the [SUC](#page-22-2) [command](#page-22-2) and set the verbosity level to minimum so that the reader stays quiet until it finds tags.

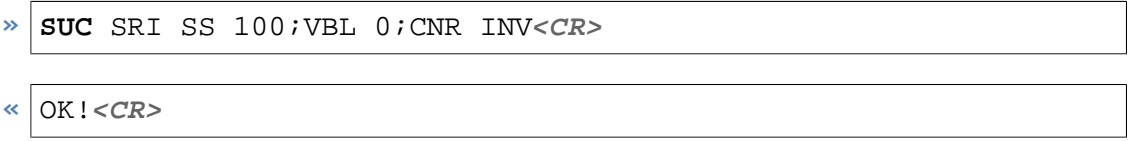

The reader will respond with OK! and will start performing in the way specified after it is reset or repowered. In case you want to end the continuous reading mode you will need to send the **BRK** [command](#page-29-1).

# <span id="page-64-0"></span>Appendix B. CRC Calculation

```
 1 
  2 /**
  3 * This function calculates a CRC16 over a unsigned char array
  4 * with LSB first.
  5 *
  6 * @param DataBuf Pointer to data to calculate CRC16 for.
  7 * @param SizeOfDataBuf Length of the data buffer (DataBuf)
  8 * @param Polynom Value of the generator polynom.
  9 * 0x8408 is recommended.
 10 * @param Initial_Value Initial value of CRC16.
 11 * 0xFFFF is recommended for
 12 * host to reader communication.
 13 * @return Calculated CRC16
 14 */
 15 unsigned short GetCrc(unsigned char *DataBuf,
 16 unsigned char SizeOfDataBuf,
 17 unsigned short Polynom,
 18 unsigned short Initial_Value)
 19 {
 20 unsigned short Crc16 = Initial_Value;
 21 unsigned char Byte_Counter, Bit_Counter;
 22 
 23 for (Byte_Counter = 0;
24 Byte Counter < SizeOfDataBuf;
 25 Byte_Counter++)
 26 {
27 Crc16 ^= DataBuf[Byte_Counter];
28 for (Bit_Counter = 0; Bit_Counter < 8; j++)
 29 {
 30 if ((Crc16 & 0x0001) == 0)
31 Crc16 >>= 1; 32 else
 33 Crc16 = (Crc16>>1)^Polynom;
34 }
 35 }
 36 
 37 return (Crc16);
 38 }
 39
```
# Revision History

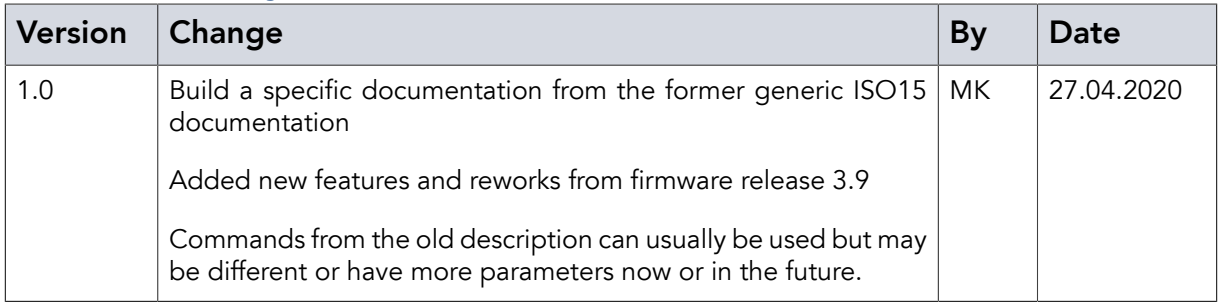

metraTec GmbH

Niels-Bohr-Str. 5 39106 Magdeburg Germany

Tel.: +49 (0)391 251906-00 Fax: +49 (0)391 251906-01

Email: <support@metratec.com> Web: <http://www.metratec.com>

Copyright © 2009-2020 metraTec GmbH

The content of this document is subject to change without prior notice. Copying is permitted for internal use only or with written permission by metraTec. metraTec is a registered trademark of metraTec GmbH. All other trademarks are the property of their respective owners.